# **How does a shot RI get help?**

NIF User Forum

Dan Kalantar Senior Scientist, NIF User Office

November 10, 2015

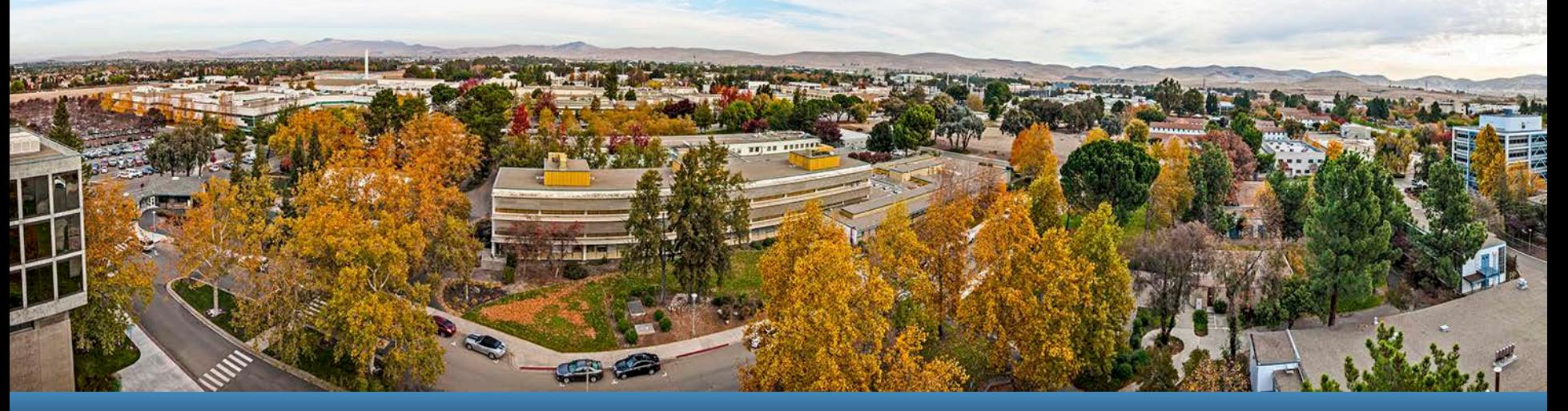

#### LLNL-PRES-679381

This work was performed under the auspices of the U.S. Department of Energy by Lawrence Livermore National Laboratory under contract DE-AC52-07NA27344. Lawrence Livermore National Security, LLC

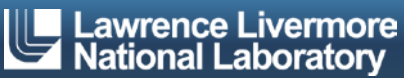

## **How does a shot RI get help?**

- **The answer is coupled to roles and responsibilities** 
	- Shot RI roles and responsibilities
	- The shot lifecycle
	- Resources
	- Expectations
- **This is a work-in-progress** 
	- As more complex and varied experiments are planned we discover additional information that is needed

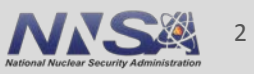

### **The shot lifecycle has a number of steps to navigate**

- Proposal
- Award
- Submission into shot planner
- Scheduling
- 6-month pre-review
- Target/diagnostics reviews as applicable
- 6-week submission for EG assessment
- 3-week setup review
- App-man sign-off
- Shot brief
- Execution
- Shot survey/feedback

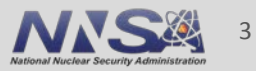

## **The shot lifecycle has a number of steps to navigate**

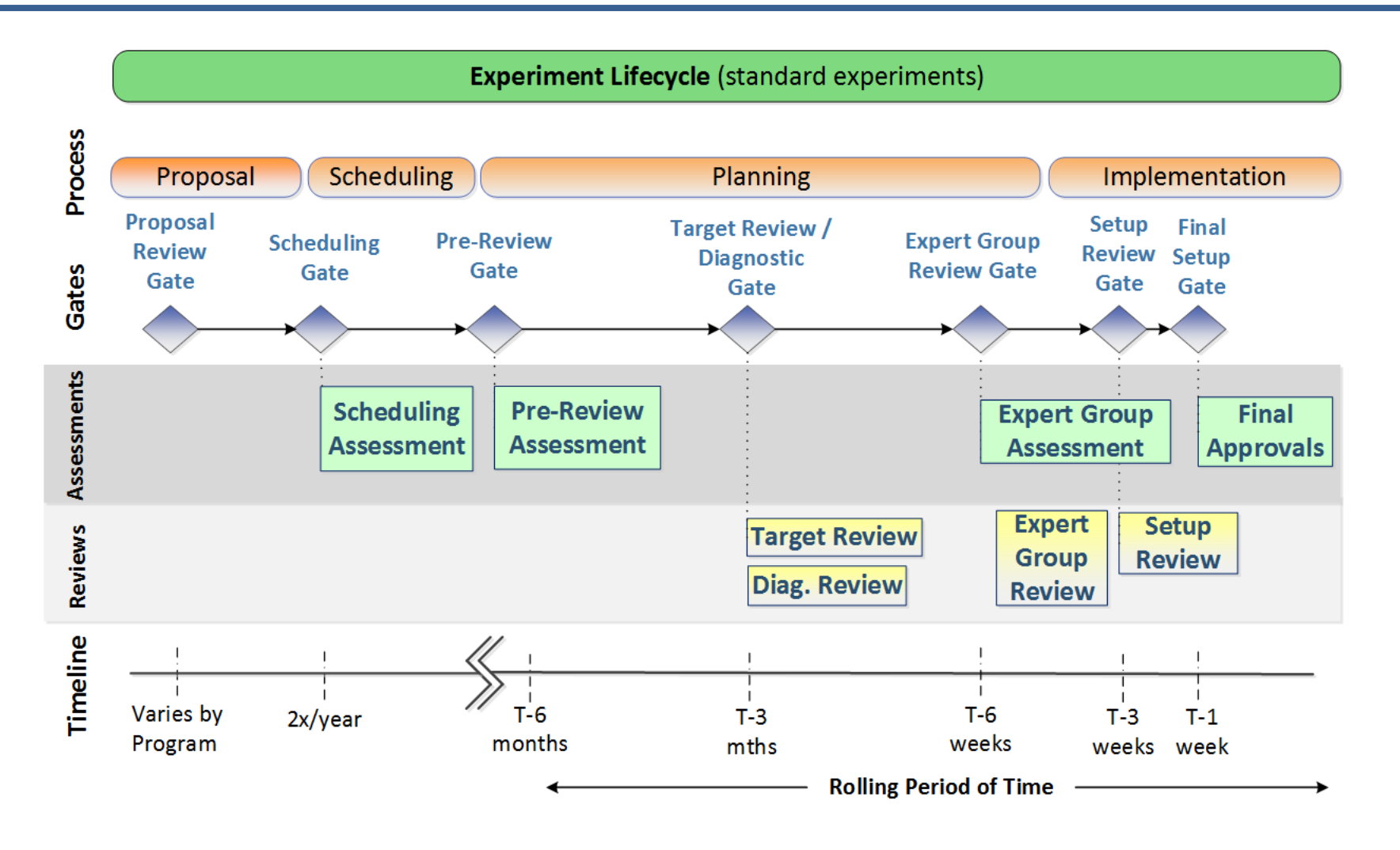

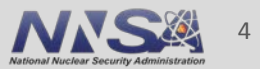

### **The shot RI is responsible for the success of the experiment**

- Defining the target, laser, and target diagnostics
	- Target requirements and experiment configuration
	- Beam selection, pointing, and laser setup
	- Diagnostic use and settings
- Ensuring all aspects of the experiment meet facility requirements
	- Materials use, laser energy and optics damage, debris and shrapnel
	- Alignment sequence, TAS interference, 3w and 1w light interactions
- Ensuring reviews are completed, negotating rules of engagement
- Reviewing target and diagnostic metrology and alignment data
- Verifying alignment and diagnostic dry runs
- **Providing feedback**

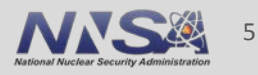

## **Some of the resources that are available to the shot RI**

- **Organizational resources** 
	- Program management
	- Campaign PI
	- Project engineer
	- User Office
	- Expert groups
	- TF engineer
	- TD RS/RI
	- NIF Operations
- **Information repositories** 
	- User Office web site
	- Contact list
	- User guide
	- Shot RI training program

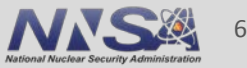

### **The NIF User Office is publishing resource information**

- NIF User Forum presentations (sharepoint)
- Shot lifecycle and review process (April Forum charts)
- Point of contact list
- User guide (update planned early 2016)
- Other useful information
	- Beam angles
	- Pointing limits
	- Shot RI tips

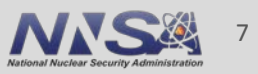

### **The NIF Contact List**<br>NIF Contact List

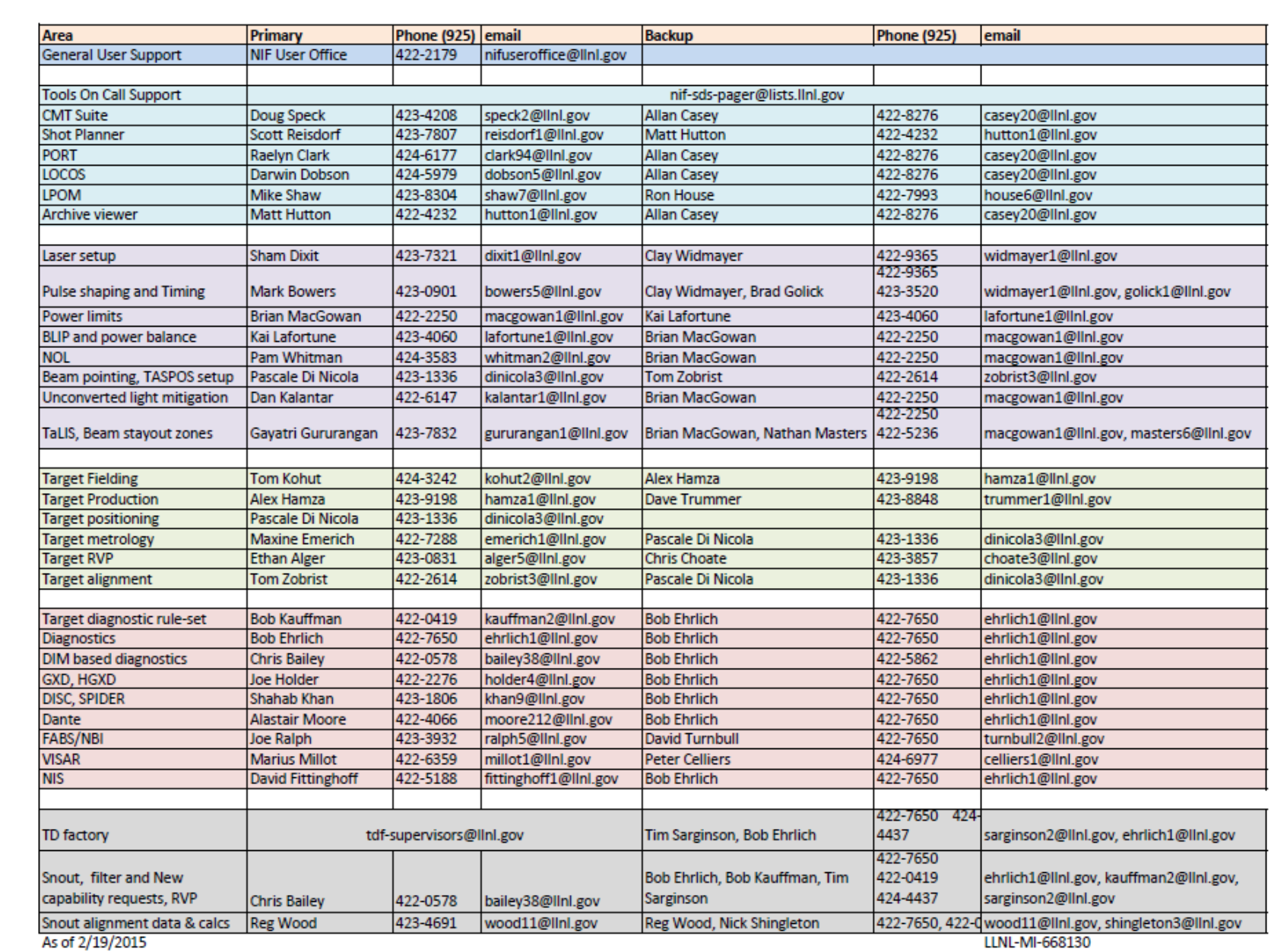

8

┯

# **Shot RI training**

- **There are two aspects to the NIF Shot RI training program** 
	- Facility required training (defined classes)
	- Program training (mentoring)
- **Facility required training** 
	- Introduction to Shot RI Training
	- Introduction to CMT
	- Laser Performance
	- Target Fabrication
	- NIF Operations
	- Target Fielding
	- Diagnostics
	- Alignment
	- NIF User Office

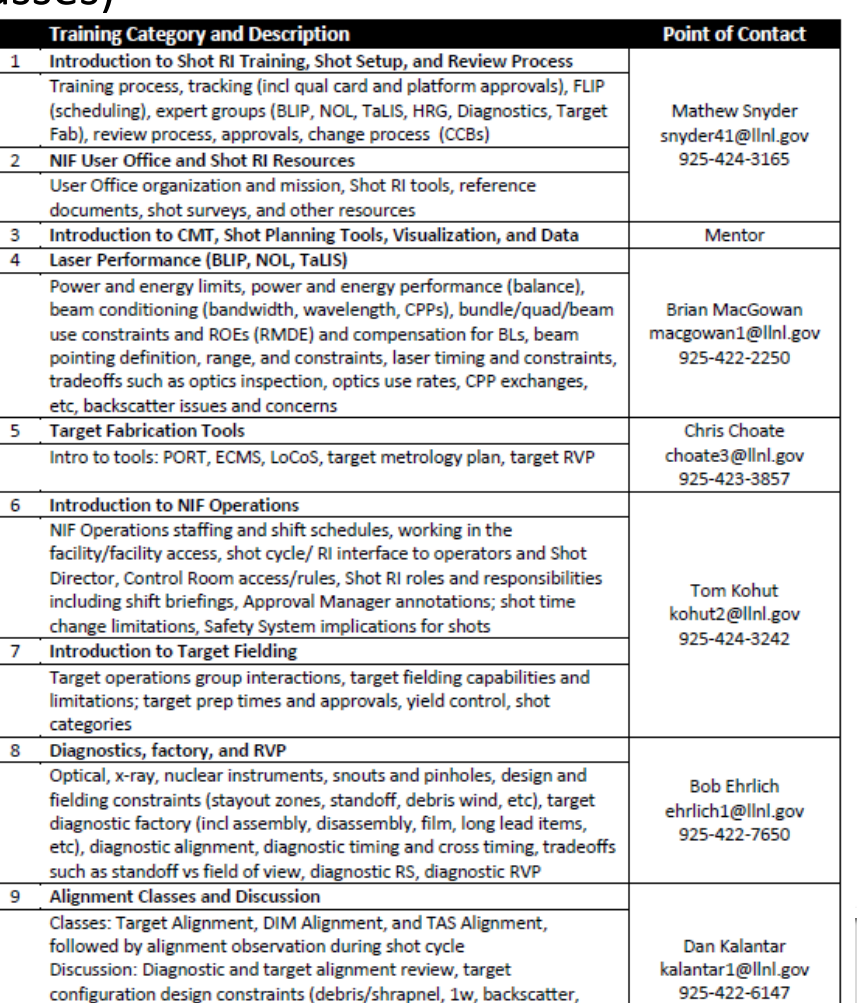

9

## **Example – TD RS/RI role in specifying diagnostic configuration**

- RS/RI is responsible for defining the standard operating mode for the diagnostic
	- Standard calibration, safe operation, golden templates
- **RS/RI** is responsible for reviewing the use for safety
	- Evaluating the configuration and use, not validity for data acquisition
- The RS/RI is a resource for guidance but not to engage the design aspects of the experiments
	- If the use falls outside the normal range of operation then it requires negotiation, priority, funding to establish a collaboration with the RS/RI
- Examples
	- Dante

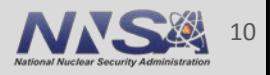

# **Example – BLIP role in specifying laser setup**

- BLIP has defined standard configurations for laser operation and rule-sets that are applied through CMT
- BLIP manages the laser model to meet standard performance
- BLIP reviewers verify the safe operation of the laser, do not review for consistency with physics goals or requirements
	- If the use falls outside the normal range of operation then it requires negotiation, priority, funding to establish a collaboration with BLIP scientists
- Examples
	- Large numbers of rod shots due to poor selection of amp configuration
	- Timing variability with 300 ps gaussian pulses

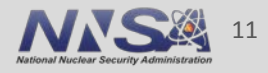

### **NIF User Office**

- The User Office serves as an interface between all users and the facility
	- Solicitations, performance surveys, tracking
	- Maintains priorities for tools and capabilities
	- Optimizing and managing the schedule
- Senior scientist serves as a point of contact for information
	- Sometimes the source of information is from the program!

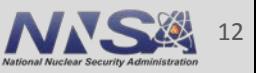

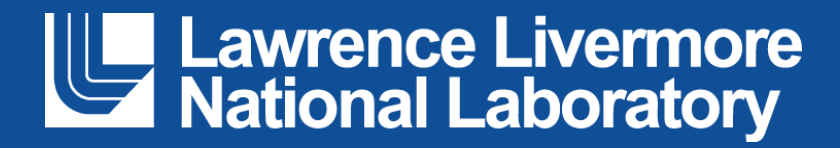

### **NIF data trends tool**

NIF User Forum

Andrew MacPhee

10<sup>th</sup> / 11<sup>th</sup> November 2015

#### LLNL-PRES-679381

This work was performed under the auspices of the U.S. Department of Energy by Lawrence Livermore National Laboratory under contract DE-AC52-07NA27344. Lawrence Livermore National Security, LLC

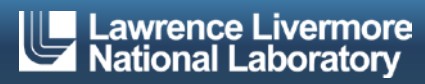

### **The NIF data trends tool provides a convenient way to visualize (and extract) scalar NIF data**

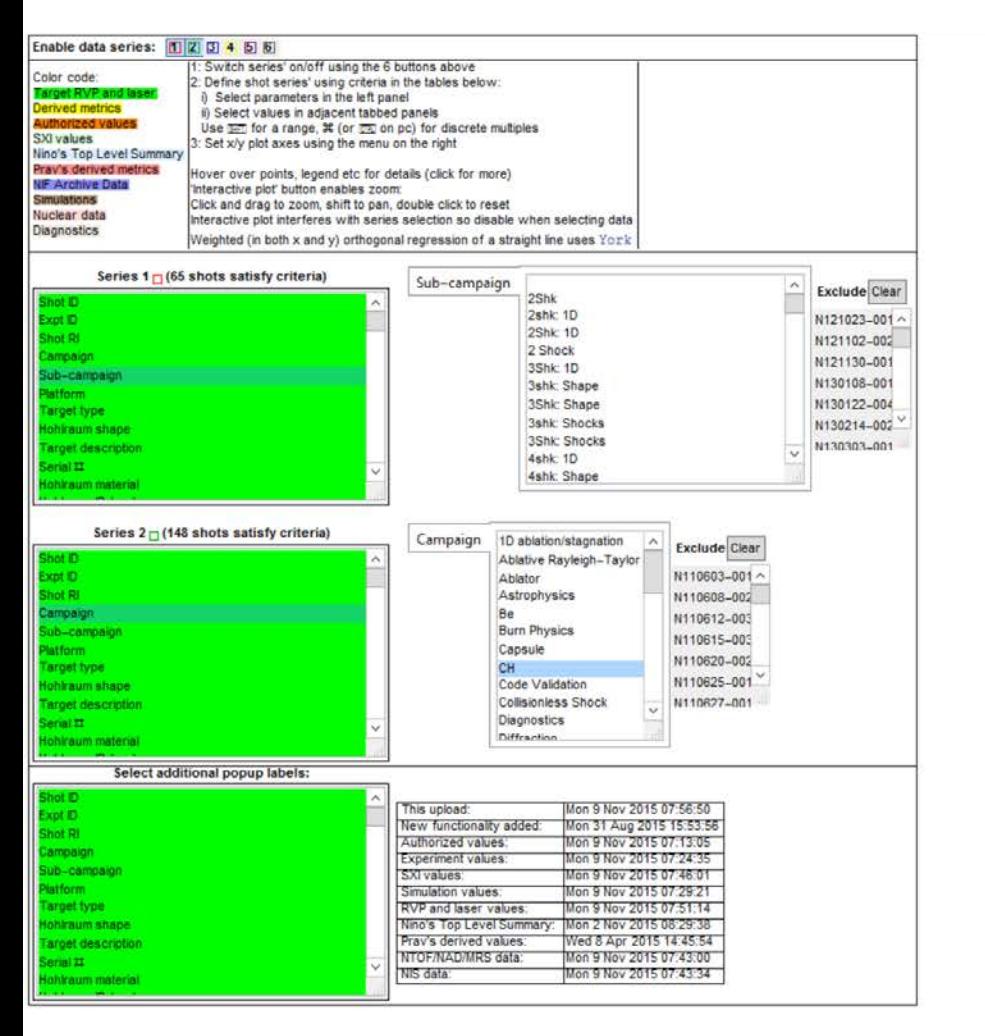

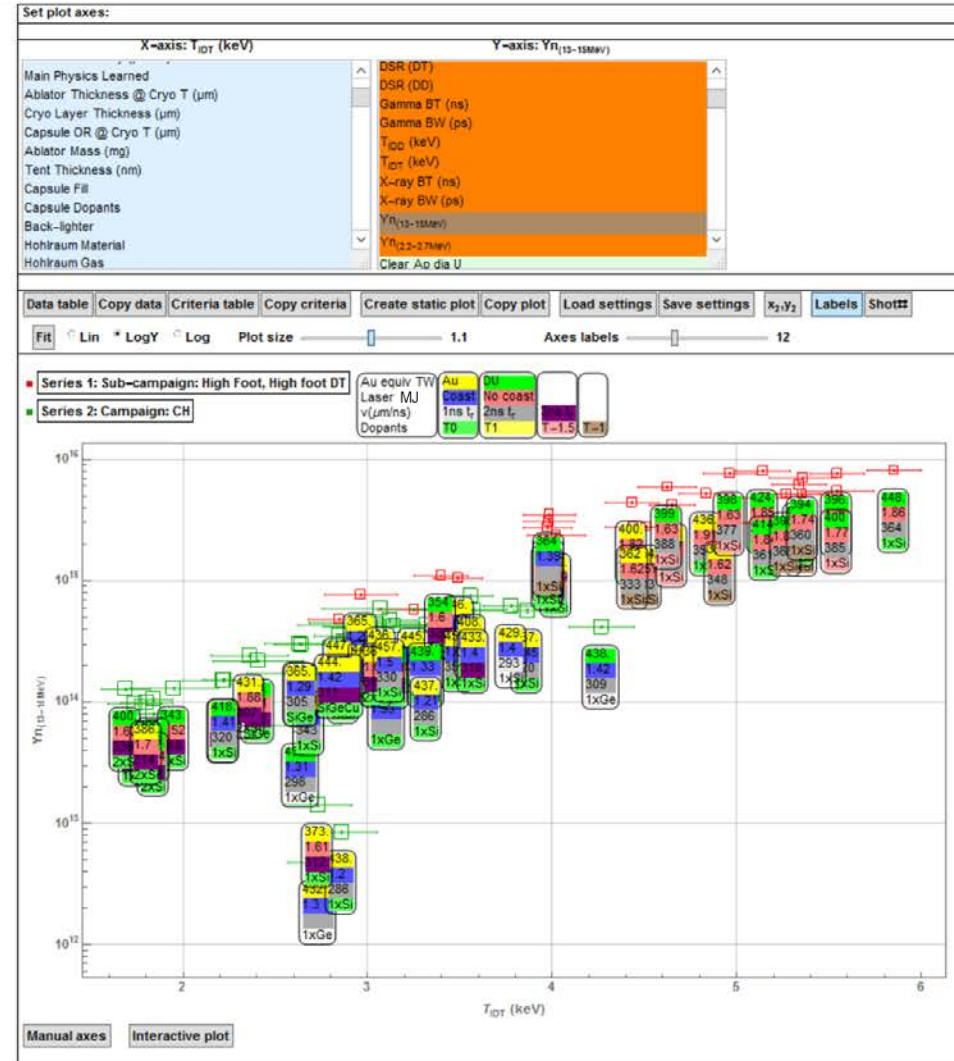

LLNL-PRES-679381

Lawrence Liverme **Available on the NIF wiki, runs in free Mathematica viewer** 

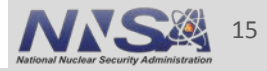

### **First define the data series**

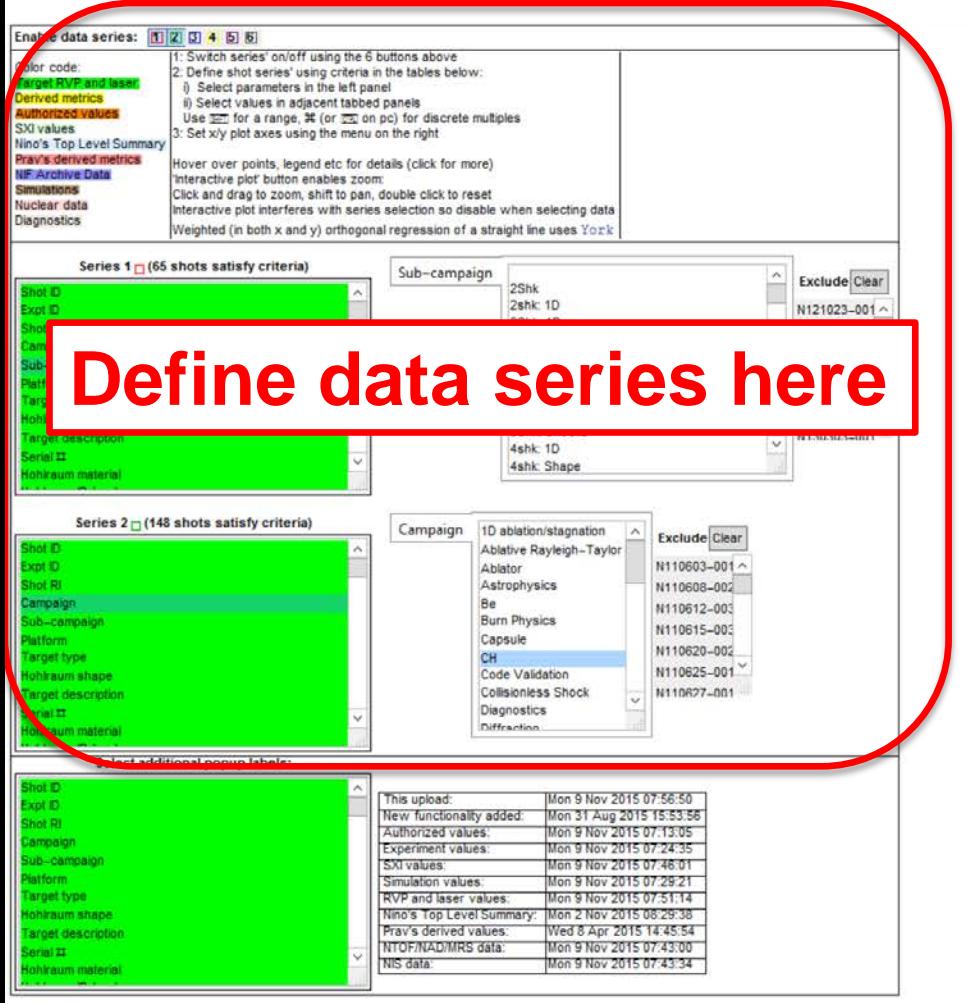

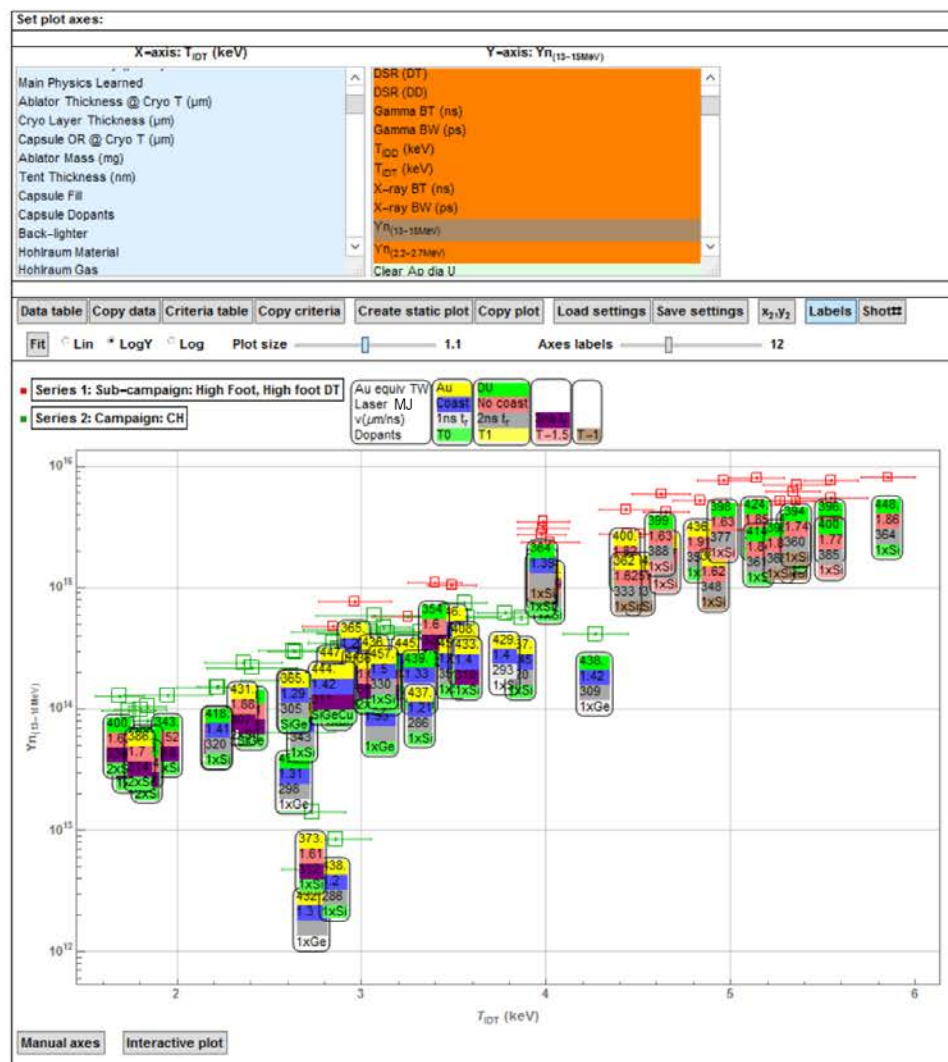

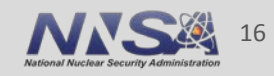

**Lawrence Livermore National Laboratory** LLNL-PRES-679381

### **Then select the X-Y axes for the plot**

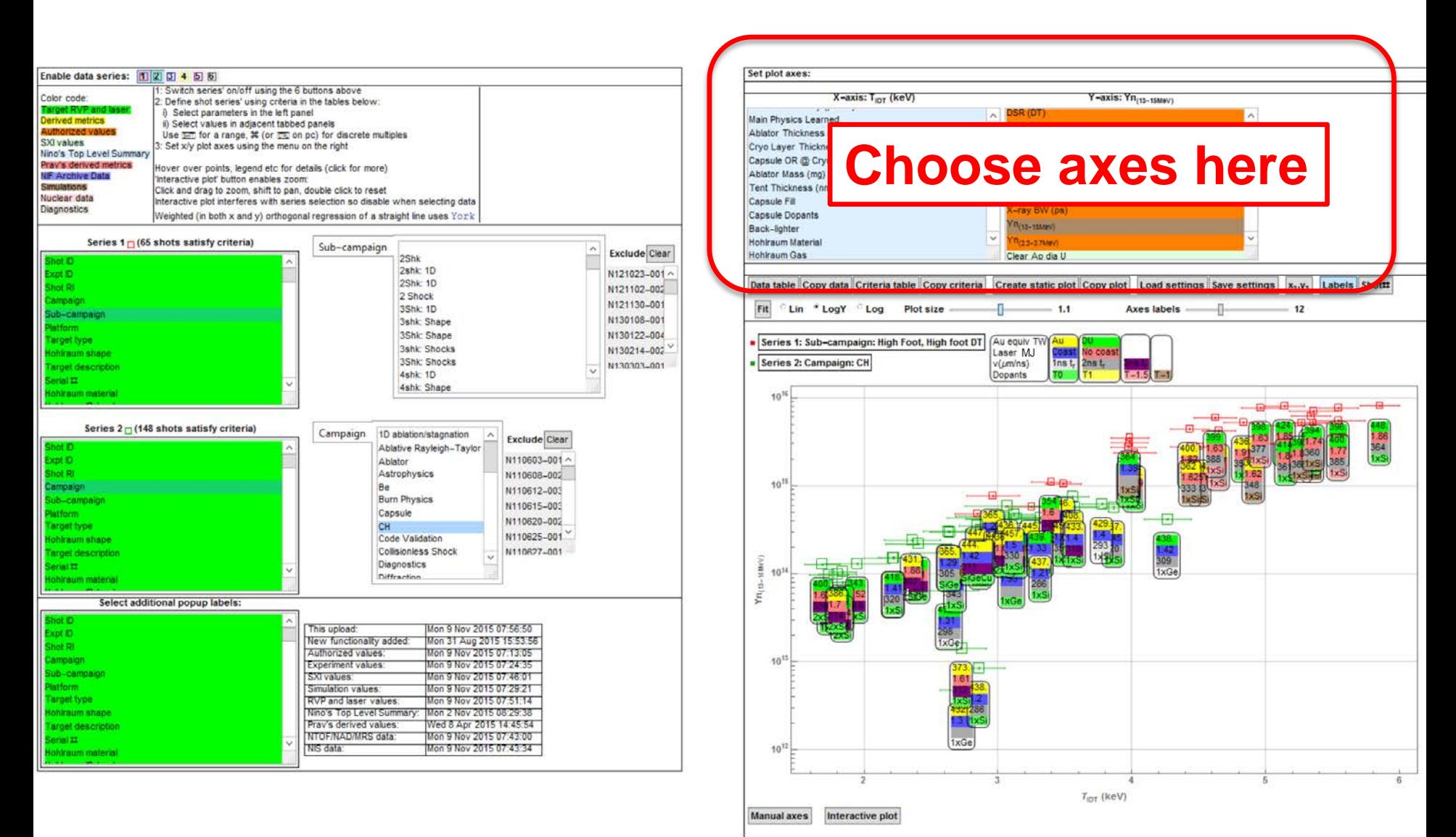

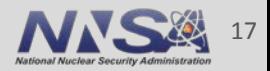

### **Add additional labels to appear below the default labels**

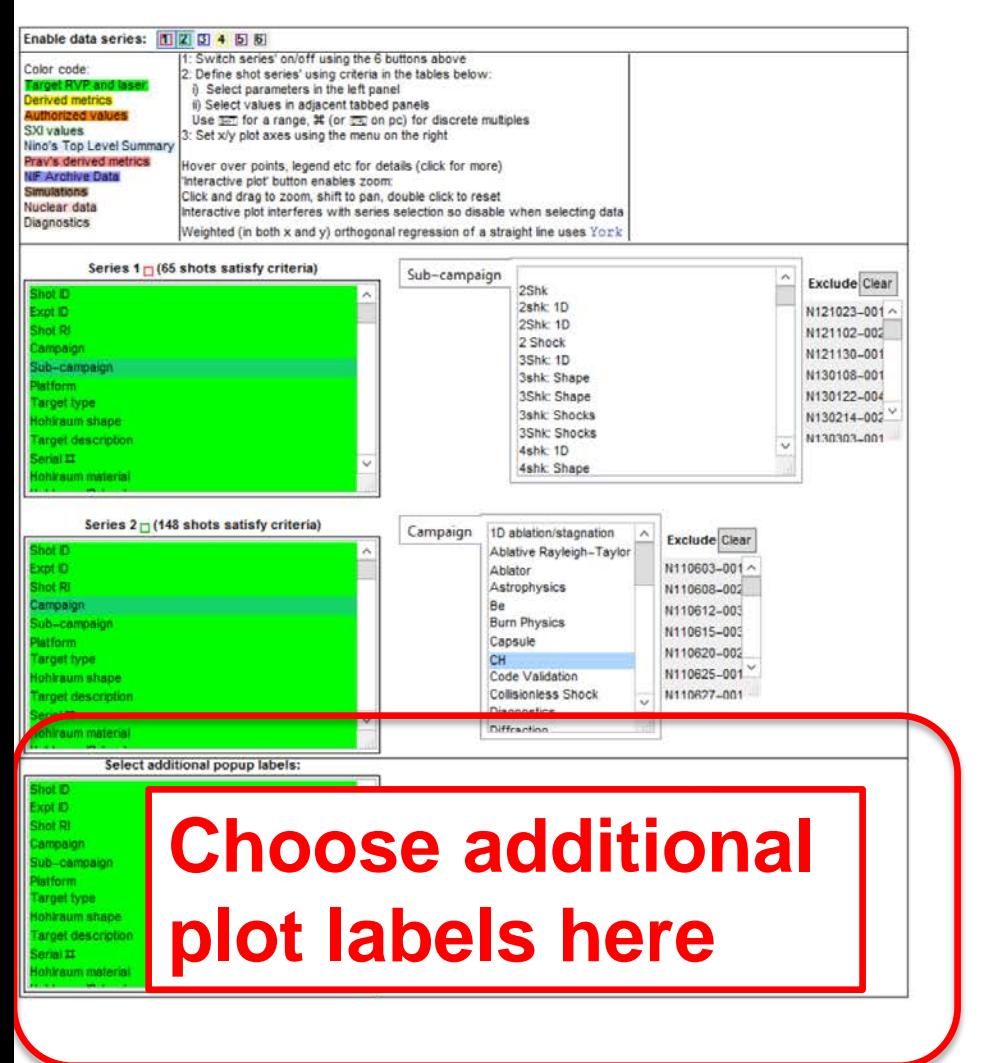

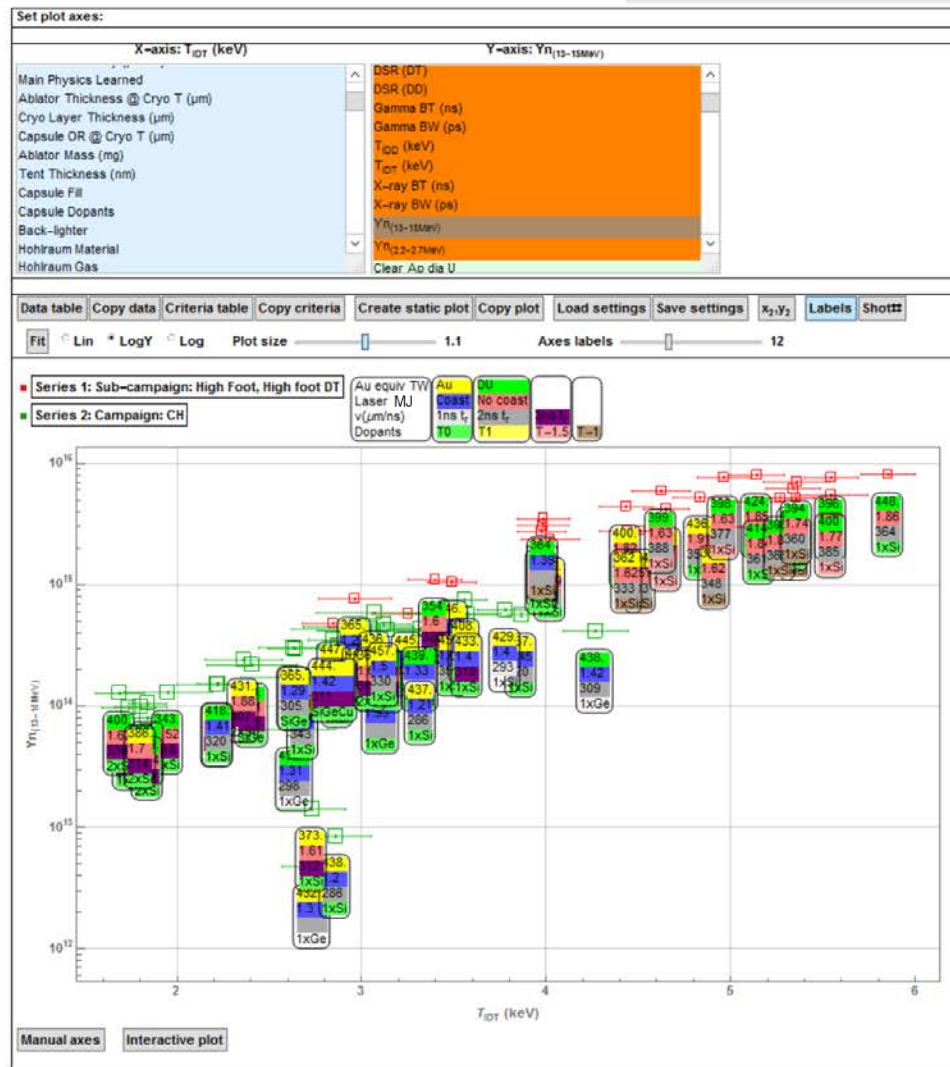

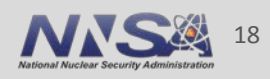

### **The plot updates as you go along**

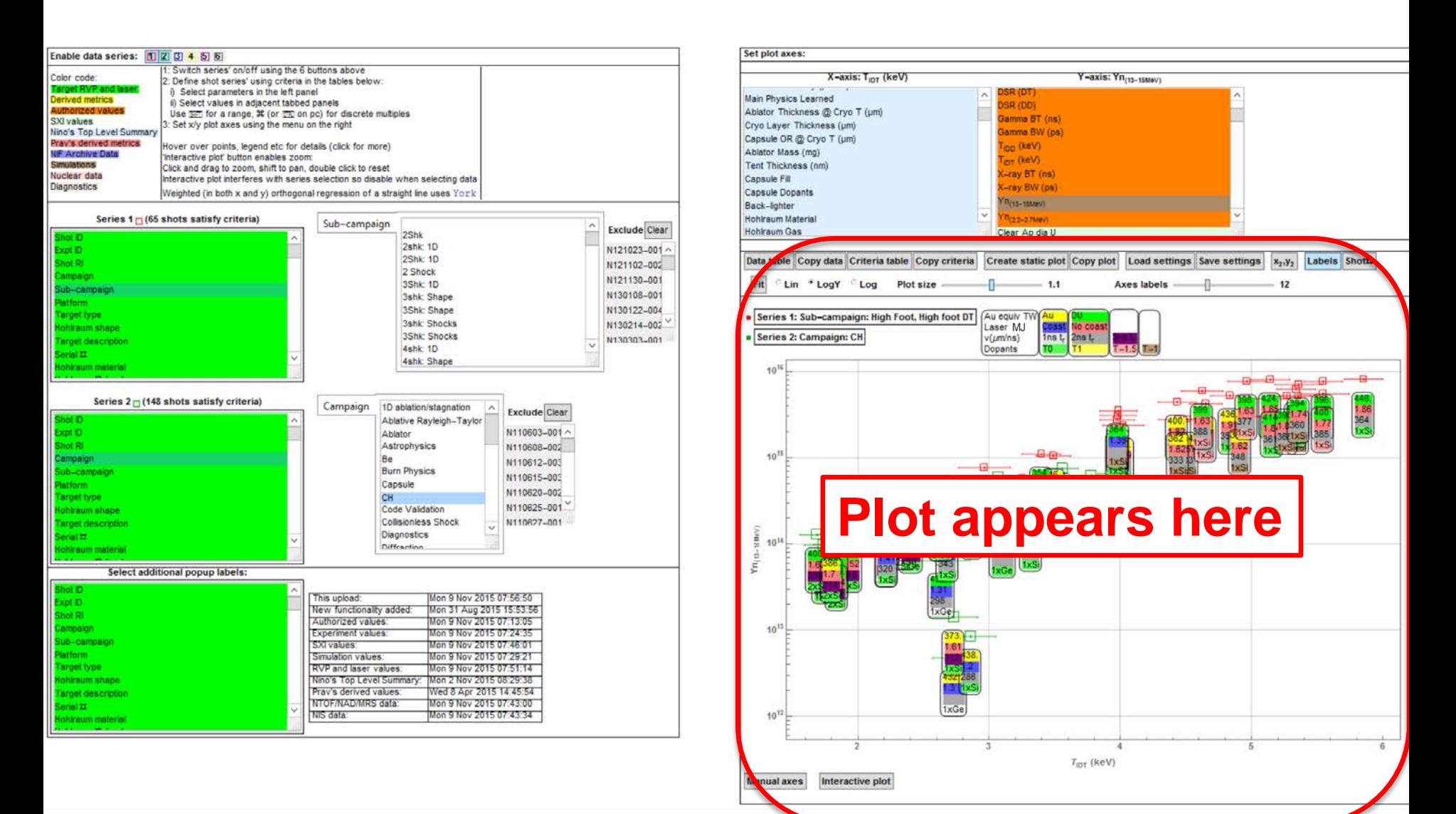

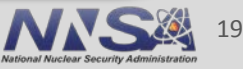

**Lawrence Livermore National Laboratory** LLNL-PRES-679381

### **Export series data, save settings, overlay leastsquares fits, choose axes type, copy plot**

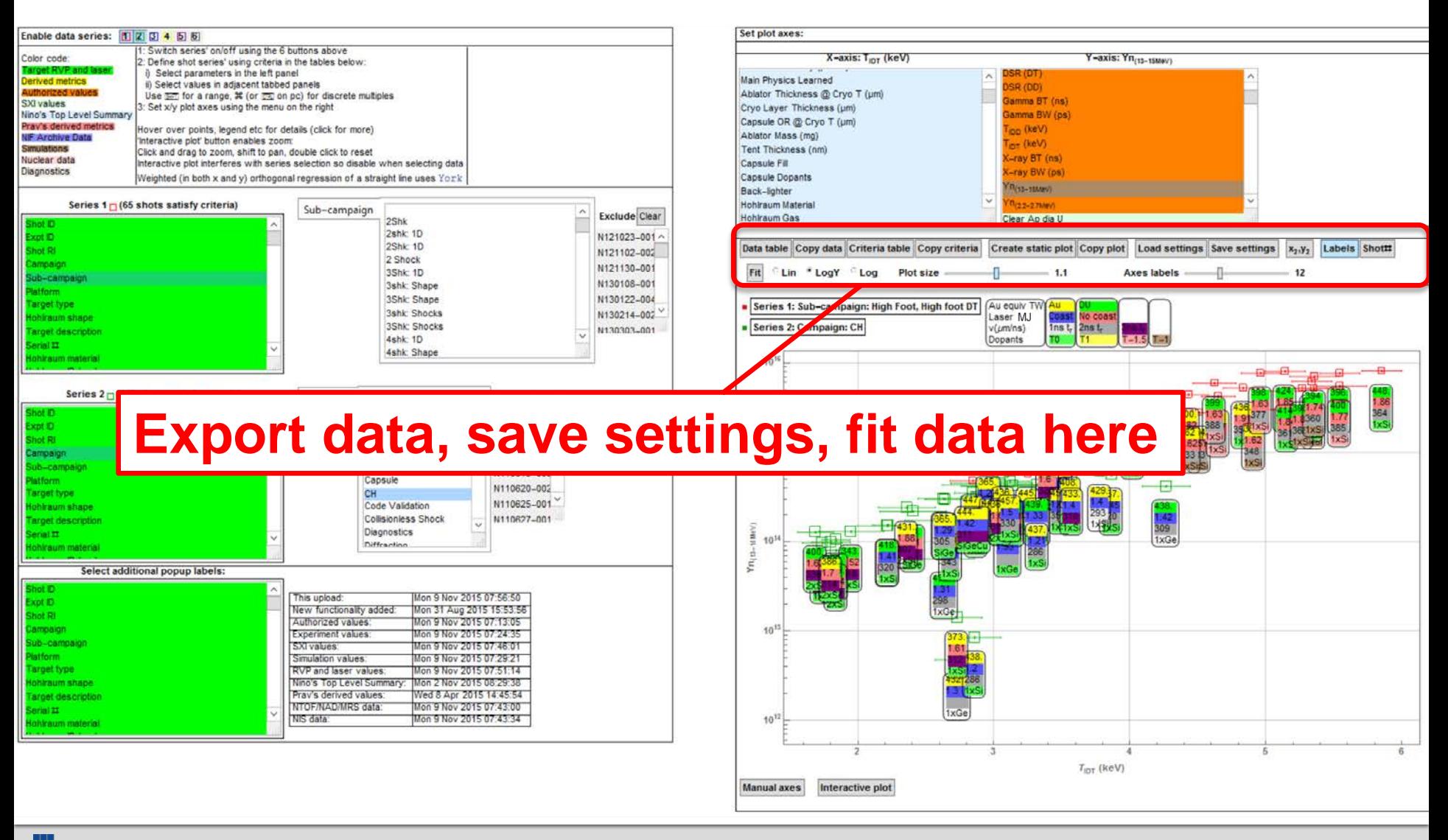

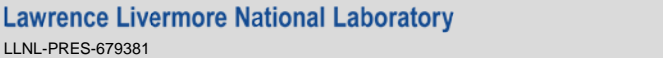

LLNL-PRES-679381

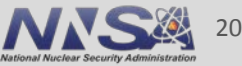

### **Example: First choose how many data series to plot**

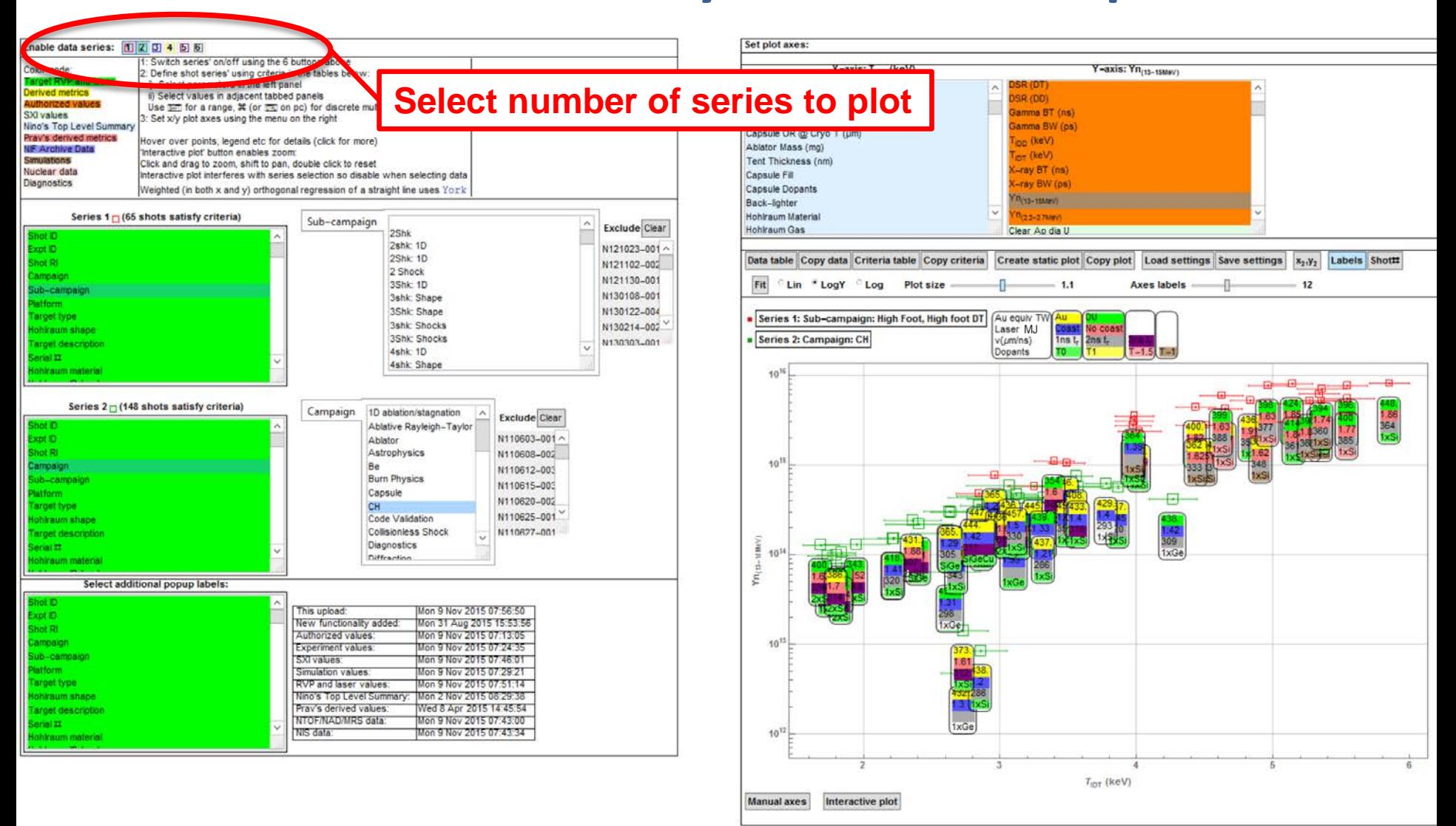

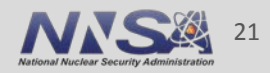

## **Define up to 6 series (overlapping series points are progressively larger and distinguishable)**

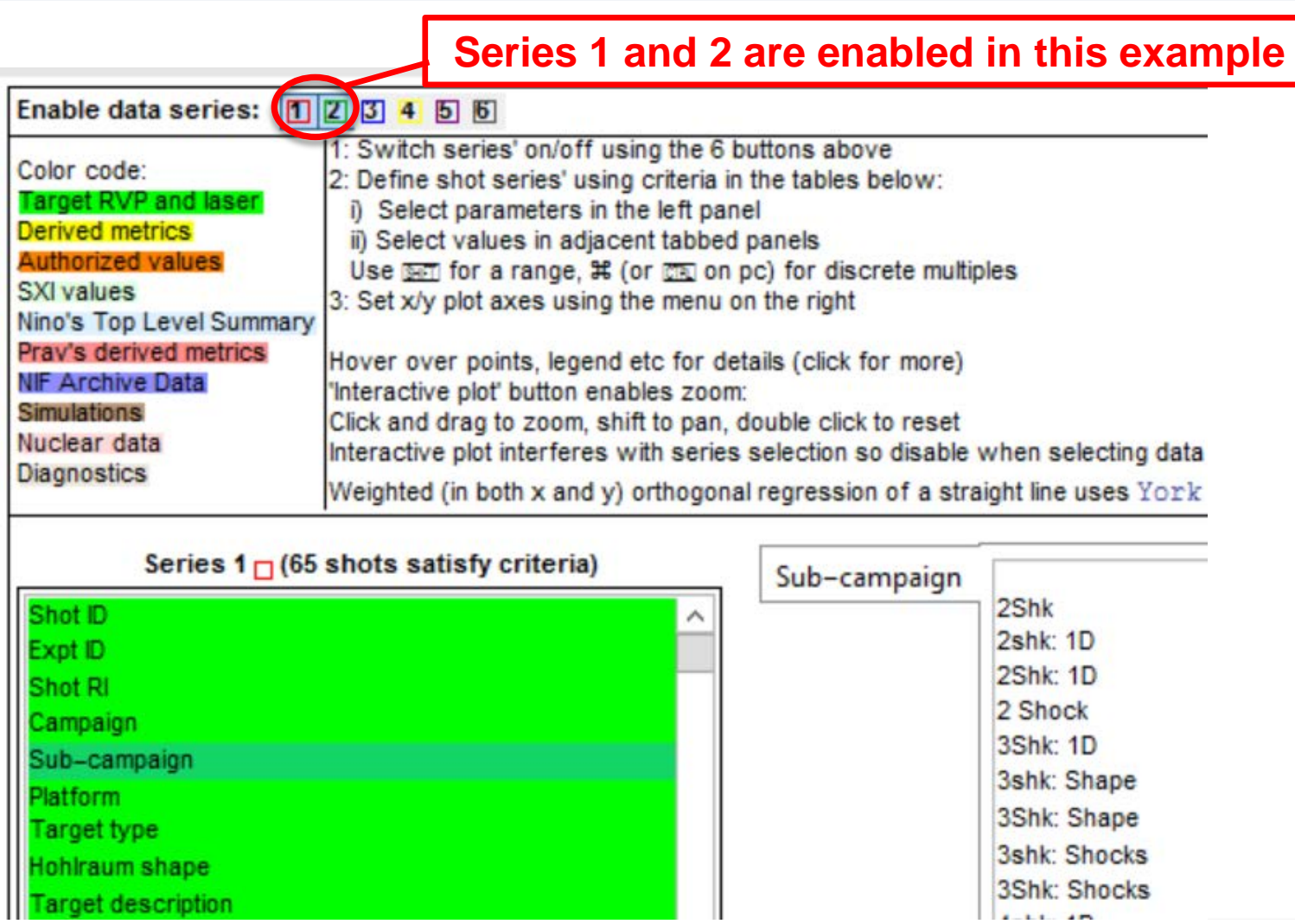

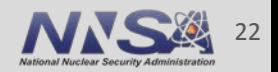

### **Filter shots to include in each series from all target shots since NIC shock timing (N110603)**

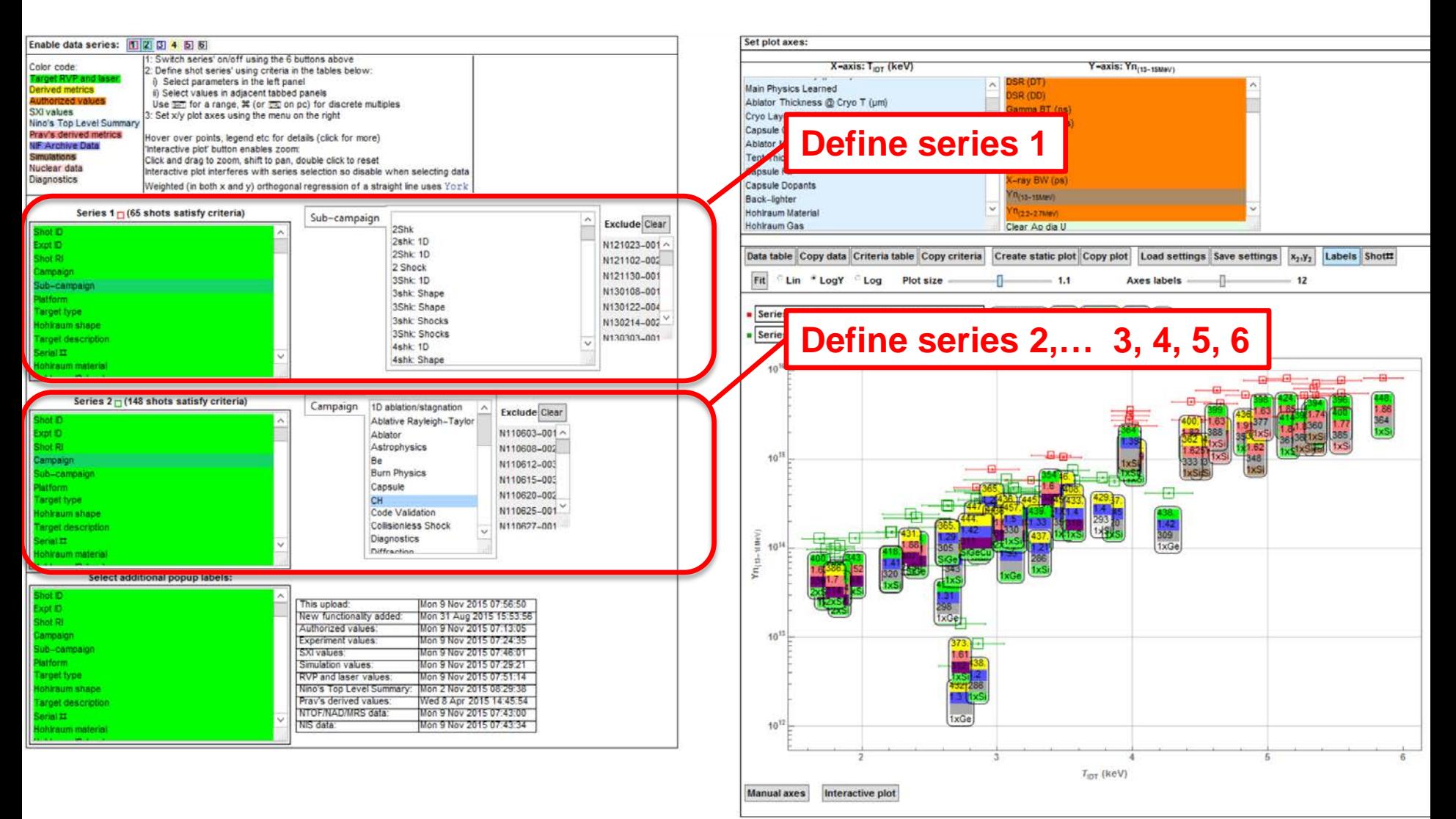

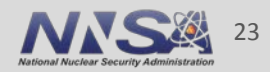

### **Choose one or more parameter to filter shots by For example, filter by "Sub-campaign" name:**

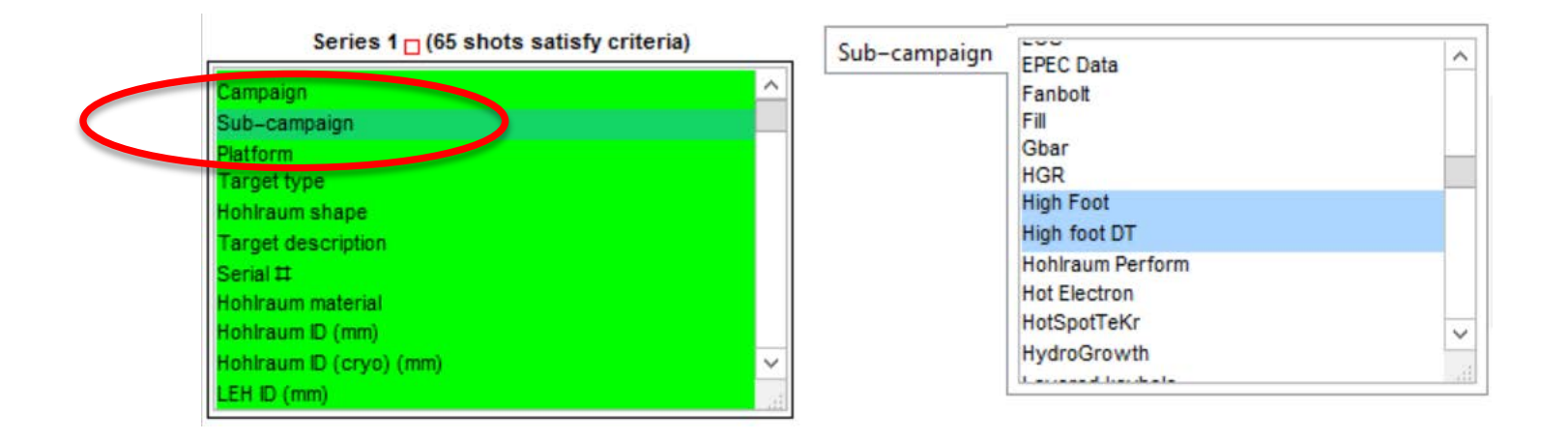

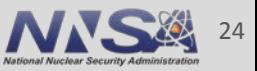

## **Select which "sub-campaign" names to include e.g., all "High Foot" and "High foot DT" shots**

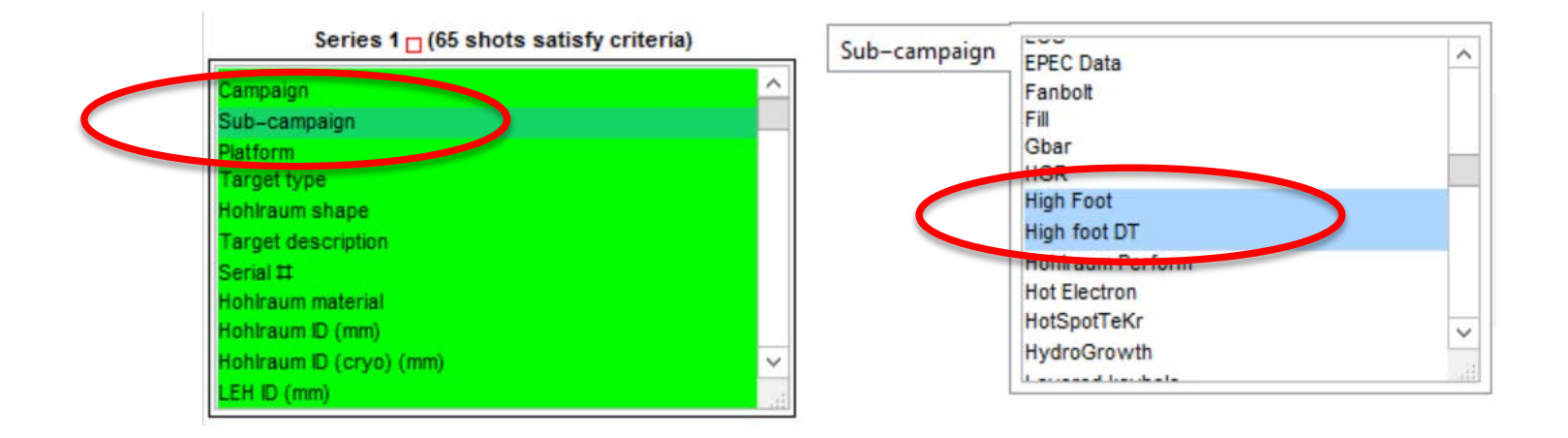

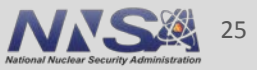

### **This filter returns 65 shots:**

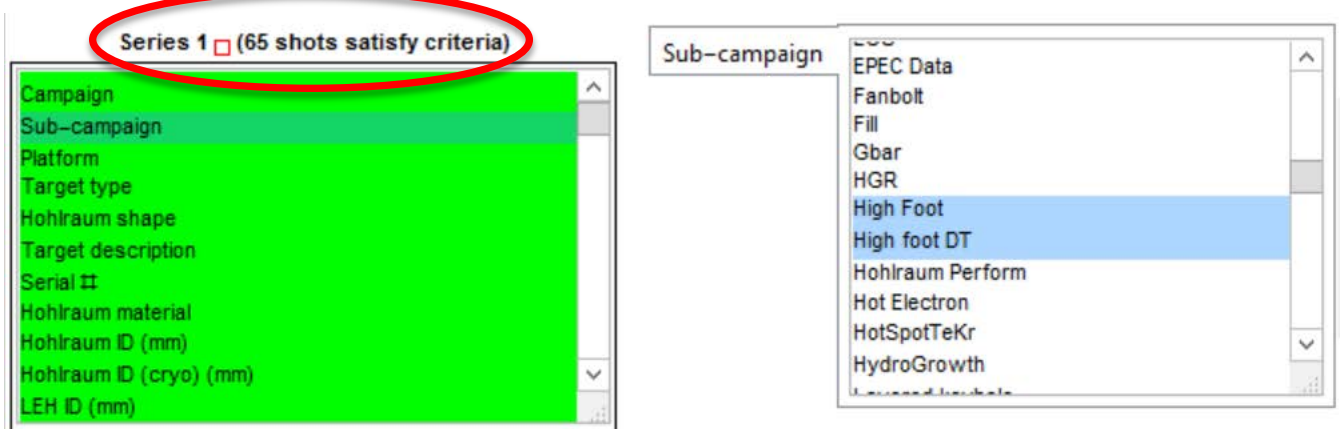

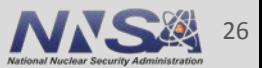

### **Hover over series name to see the list of shots that match the filter (click for table and copy/paste)**

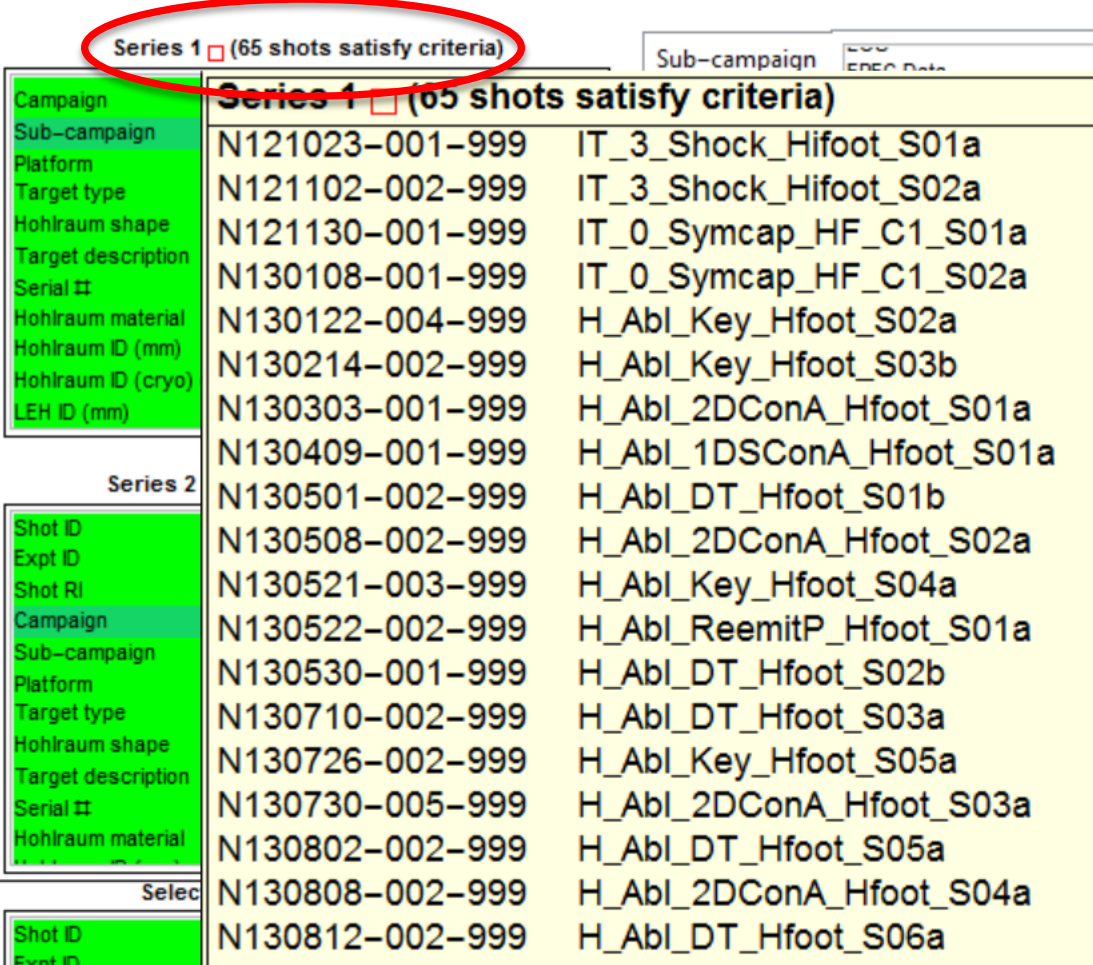

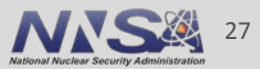

rence Livermore National Laboratory  $LLNL-PRES-67938$ 

### **Include additional parameter to further refine the filter For example, include all "AuDU" hohlraums**

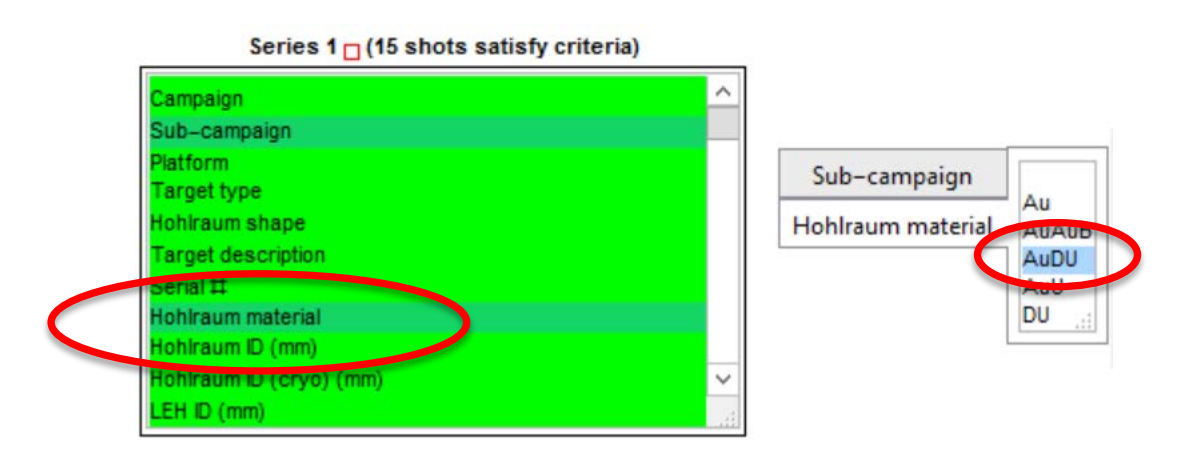

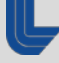

## **This refined filter returns 15 shots**

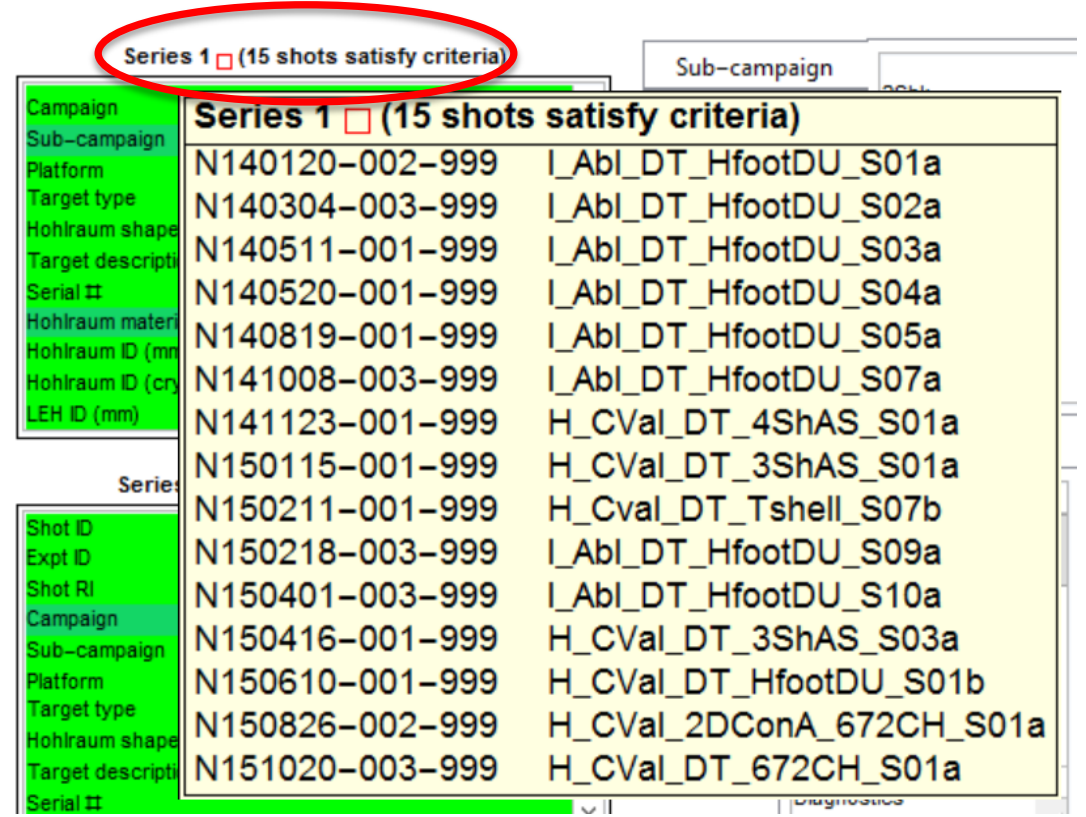

i.e., 15 shots since N110603 were in Sub-campaigns "High foot" and "High foot DT", and also used a "AuDU" hohlraum

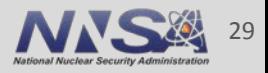

## **Select X and Y axes for the plot:** Example: X axis: T<sub>ion DT</sub>, Y axis: 13-15MeV yield

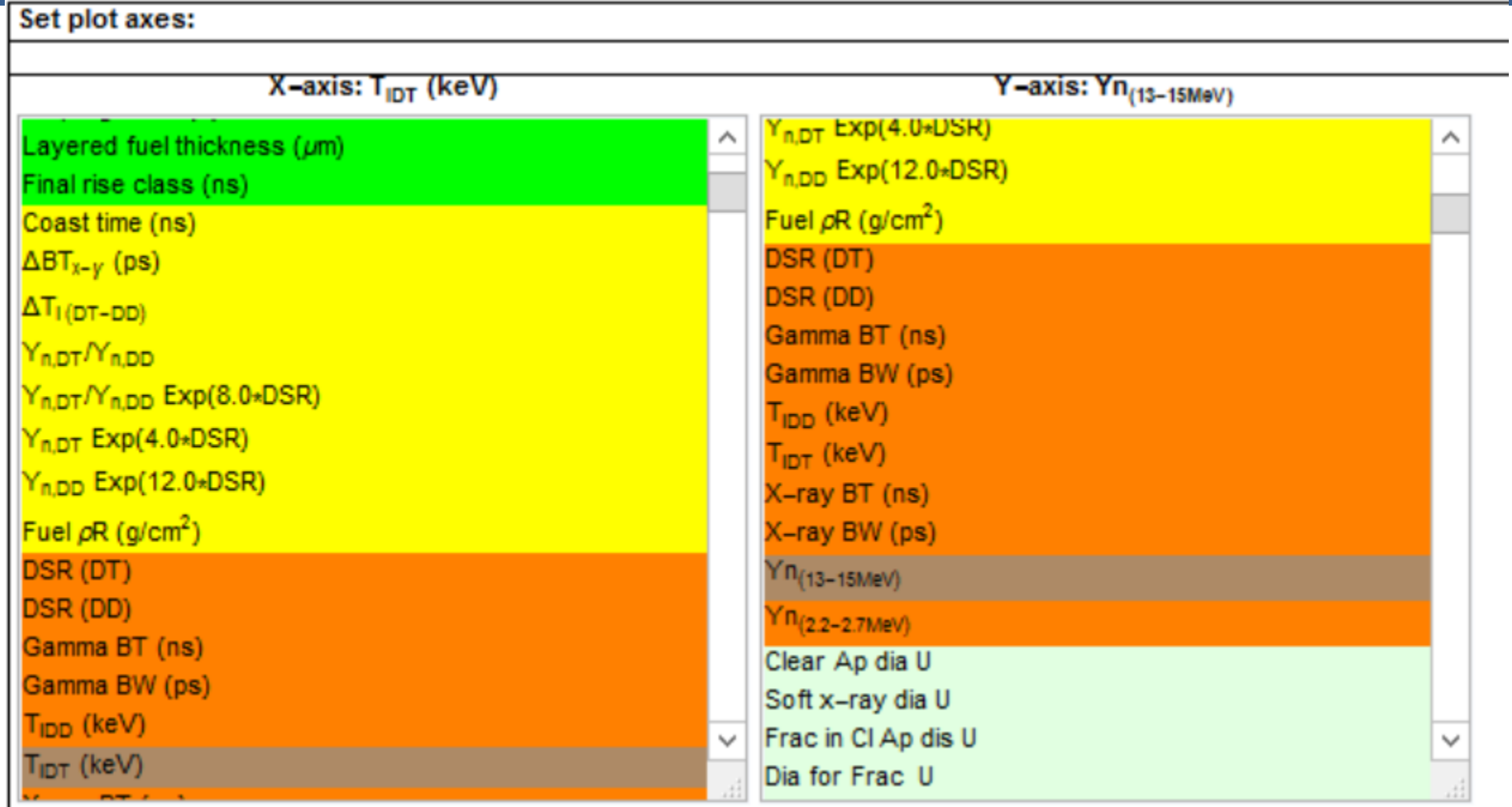

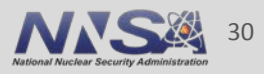

### **…gives this plot.**

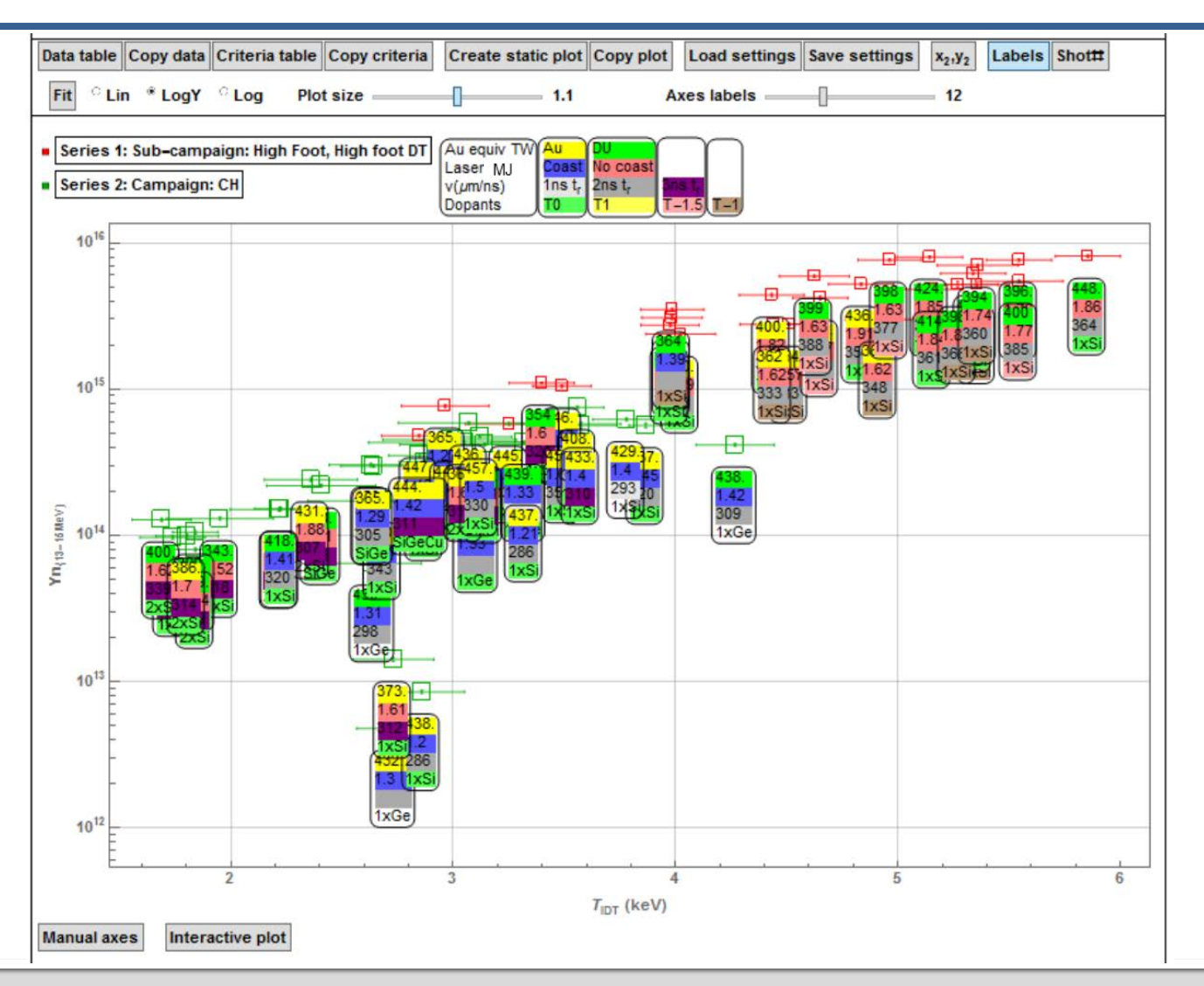

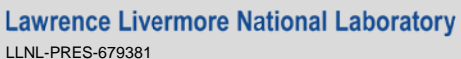

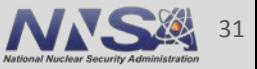

### **By default the plots are labelled with a few key parameters**

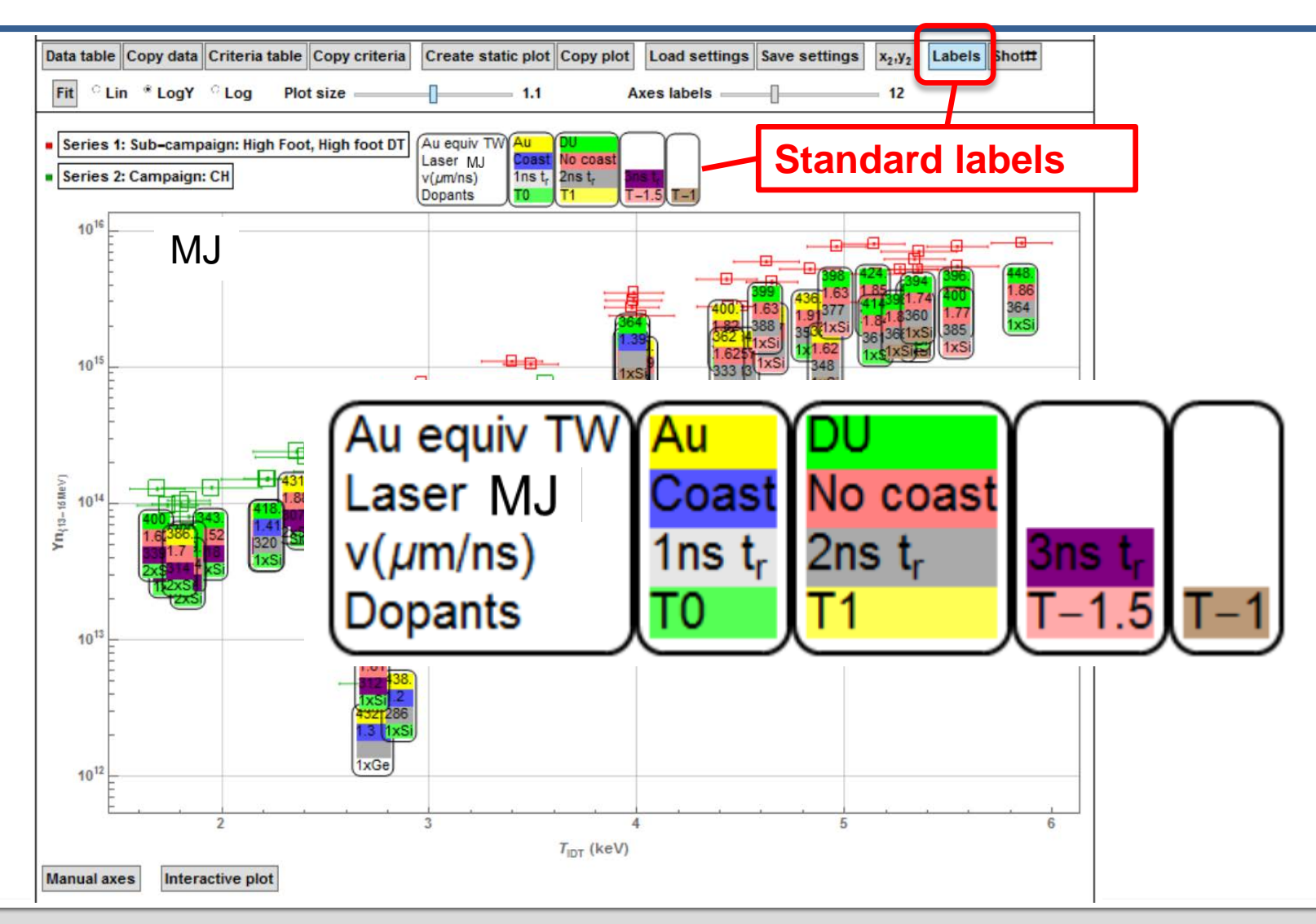

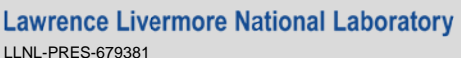

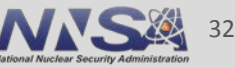

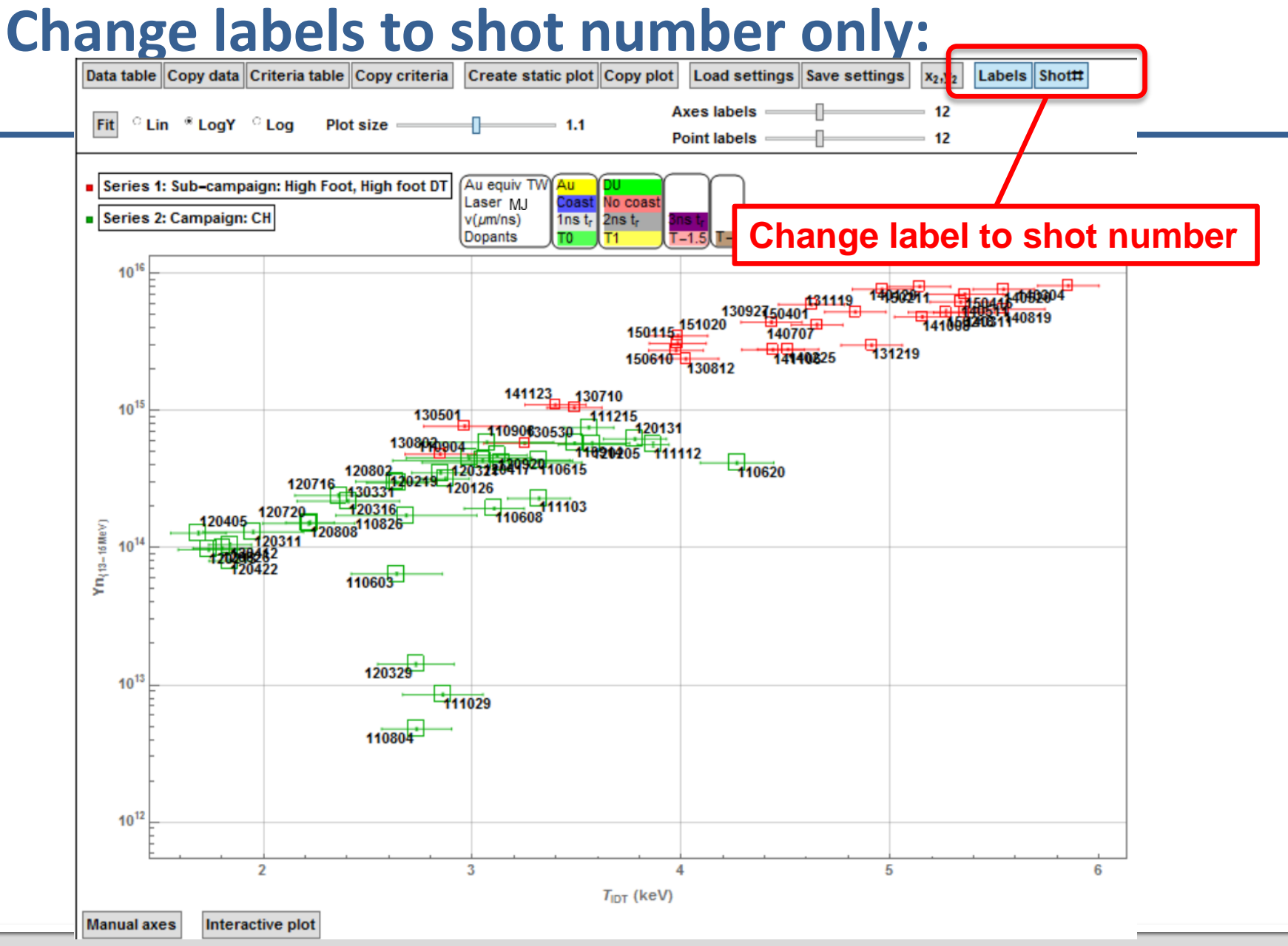

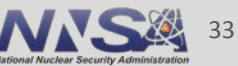

### **Weighted least-squares fit, hover for fit parameters.**  Uses method of D. York Am. J. Phys. 72 (3), March 2004

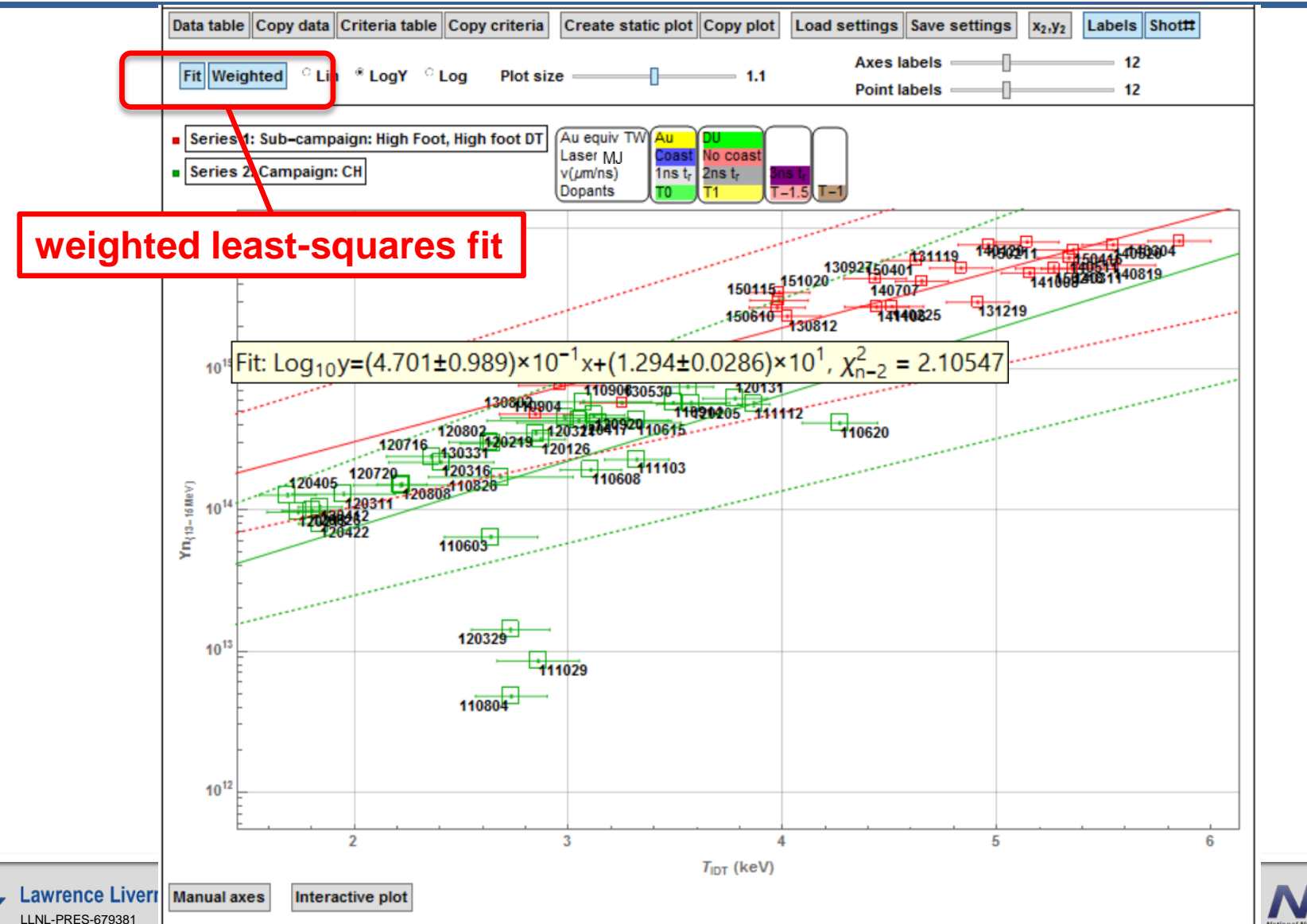

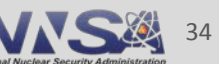

## **Copy data for all series to the clipboard**

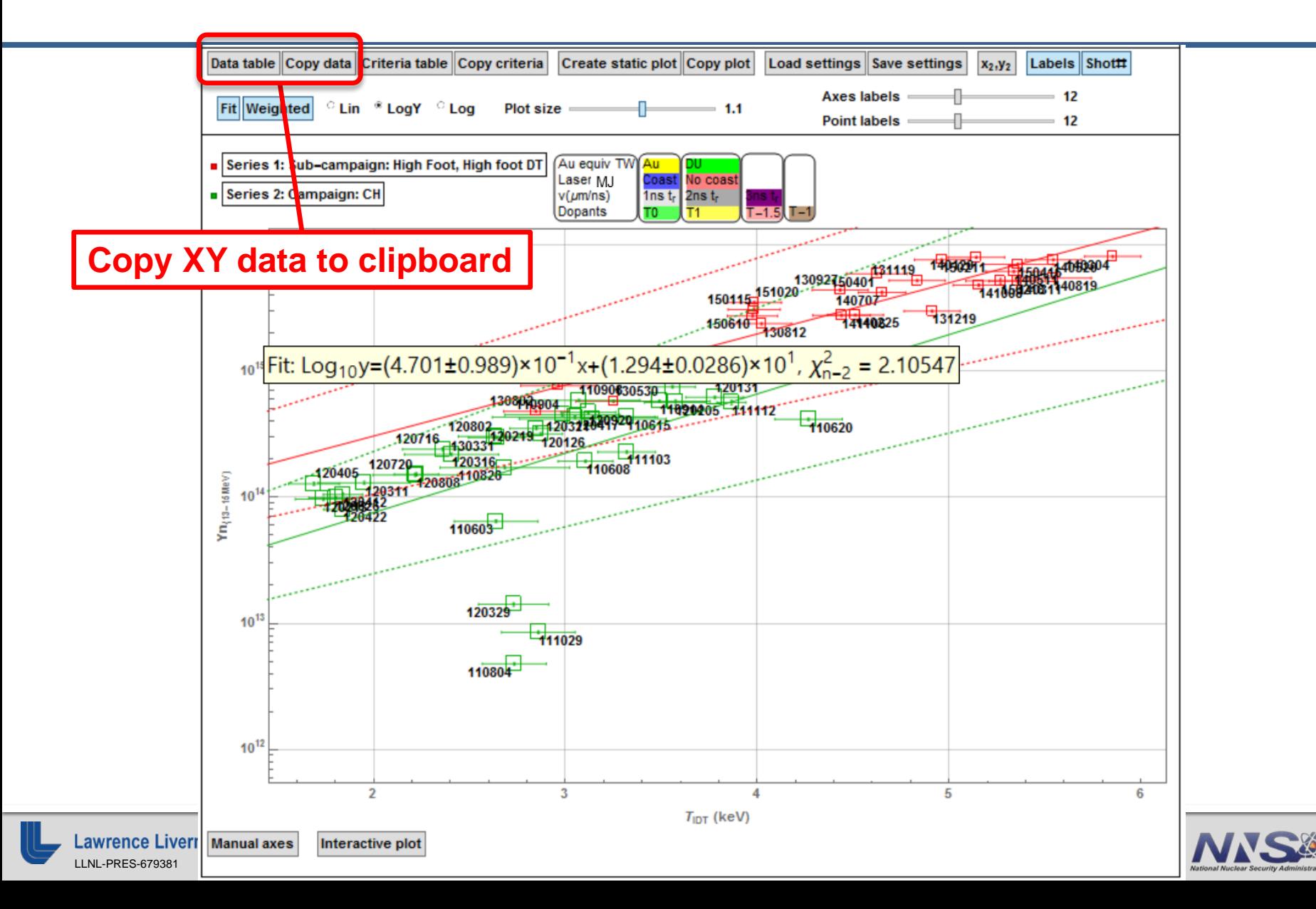

35

## **Copy filter criteria to clipboard**

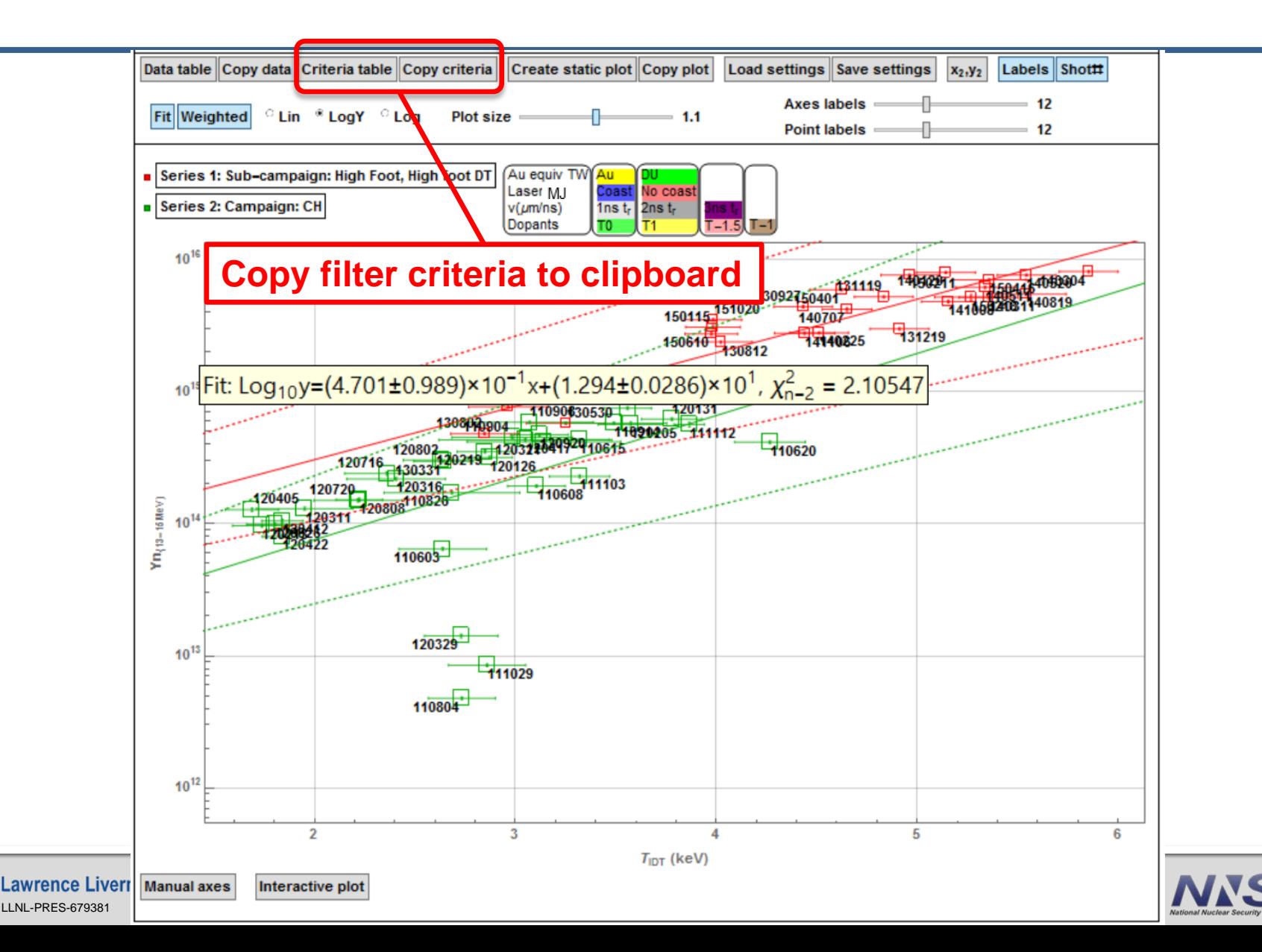

36

### **Hover over XY points for more detailed shot info: Includes "Shot Purpose" and "Main Physics Learned" cells from Nino's spreadsheet**

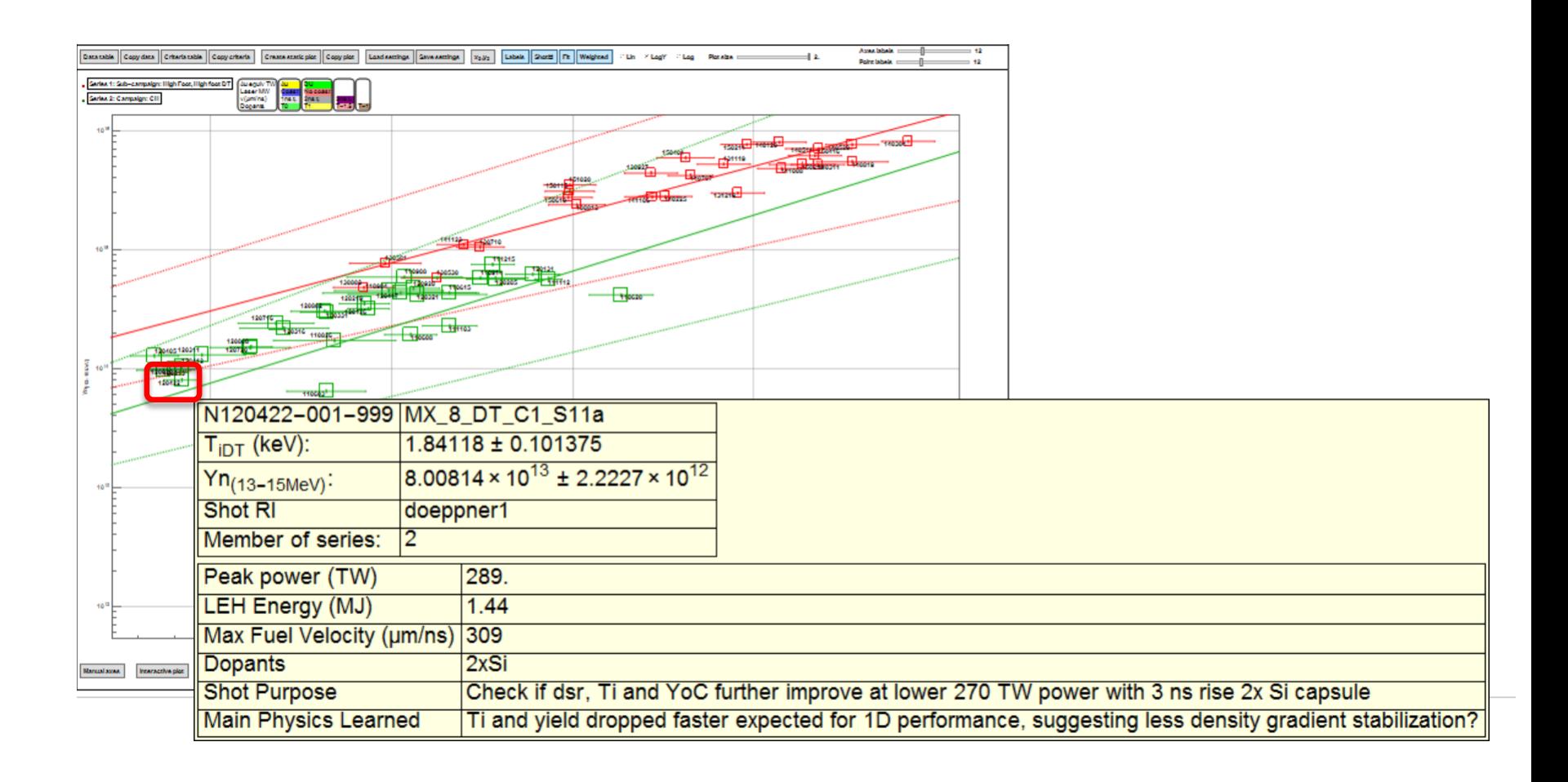

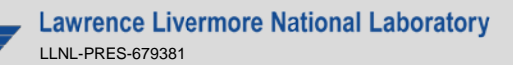

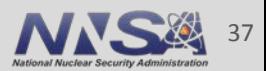

**The tool combines data from several sources: Webdav (archive), Nino's spreadsheet, Prav's derived metrics pressure etc, Target RVP, other derived metrics i.e. coast time,**  $\Delta BT_{x-y}$  **etc...** 

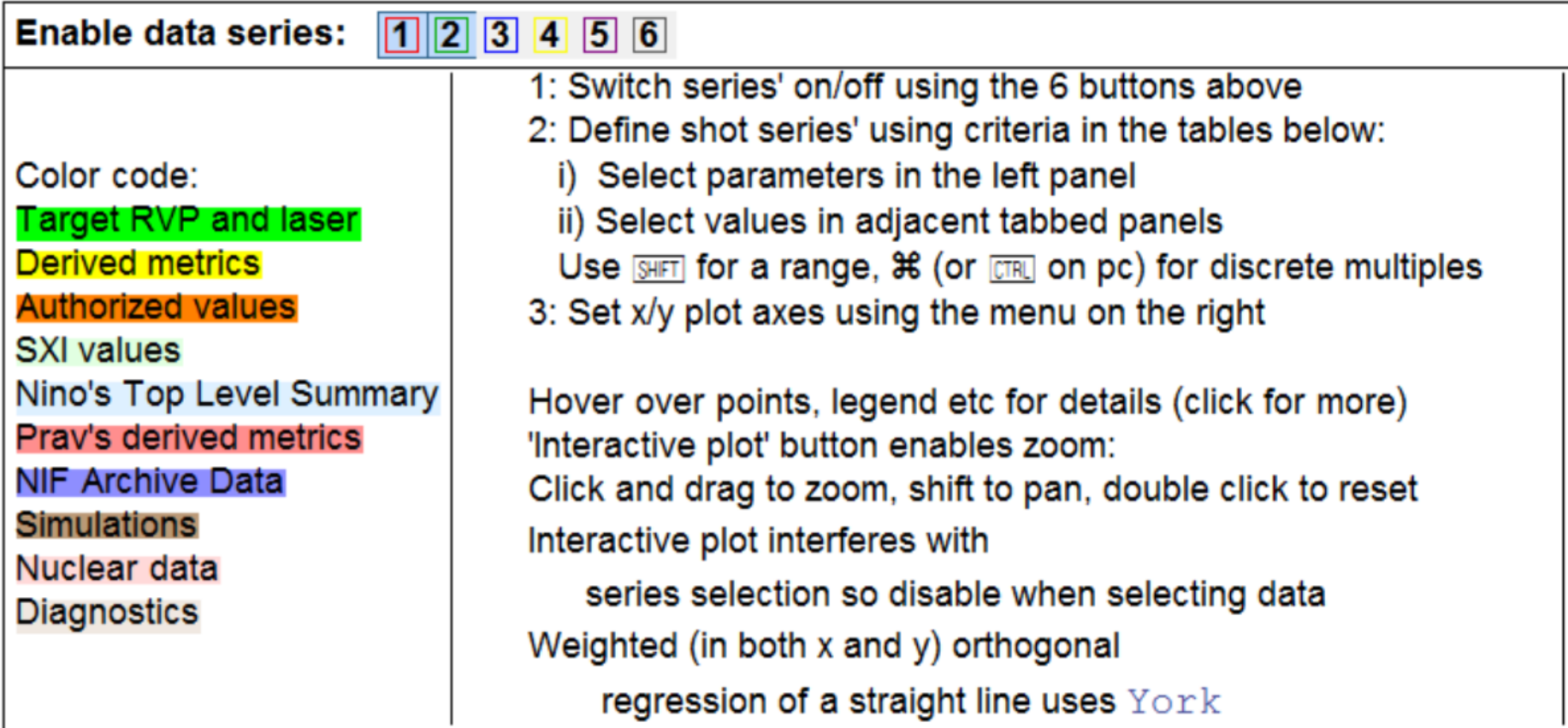

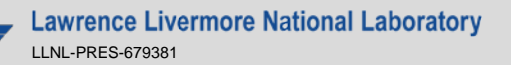

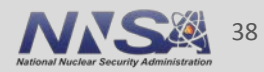

### **You can find the data trends tool in the NIF wiki under HED-ICF**

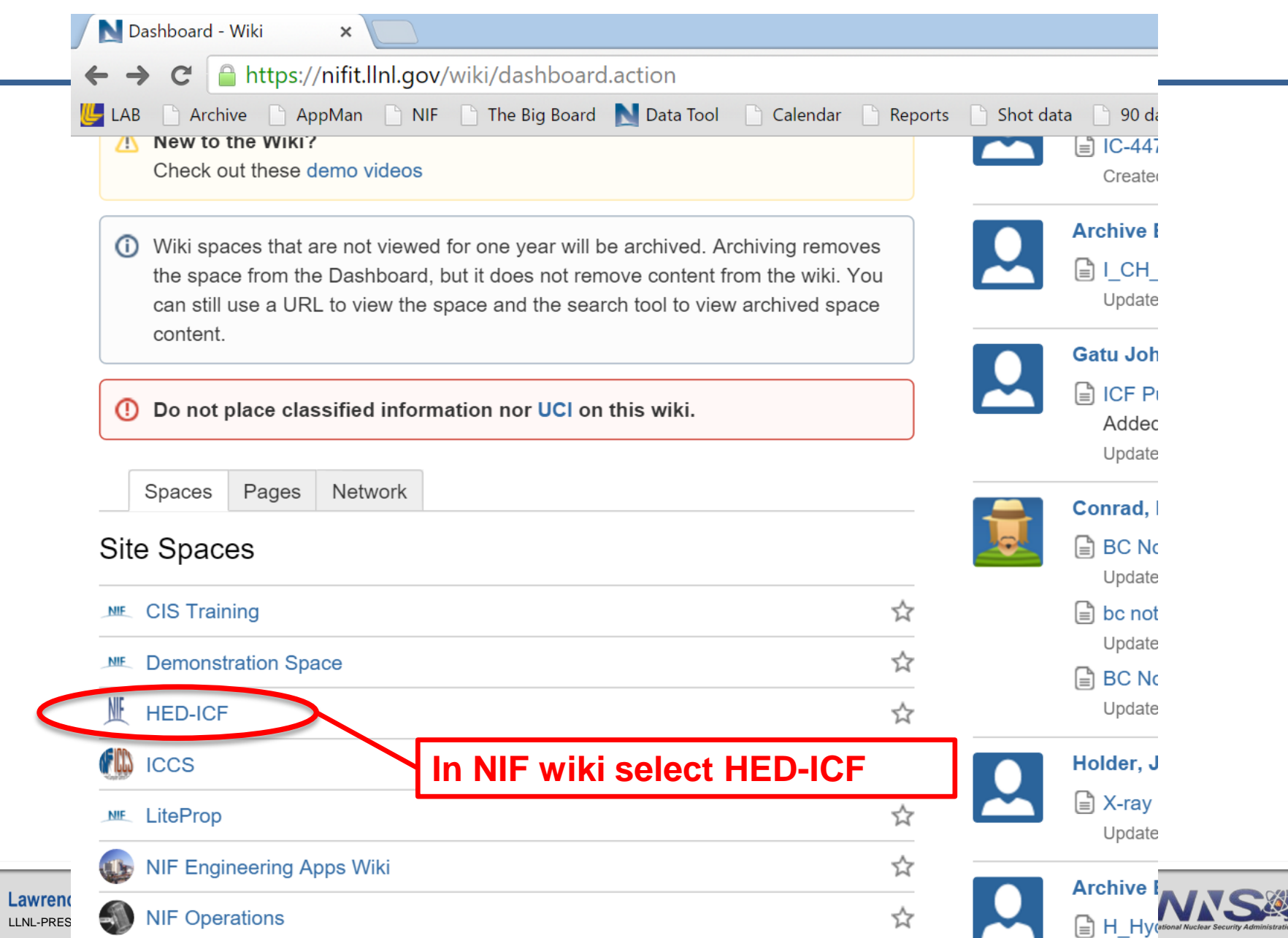

39

### **Select NIF Data Trends Tool in left panel**

LLNL-PRES-679381

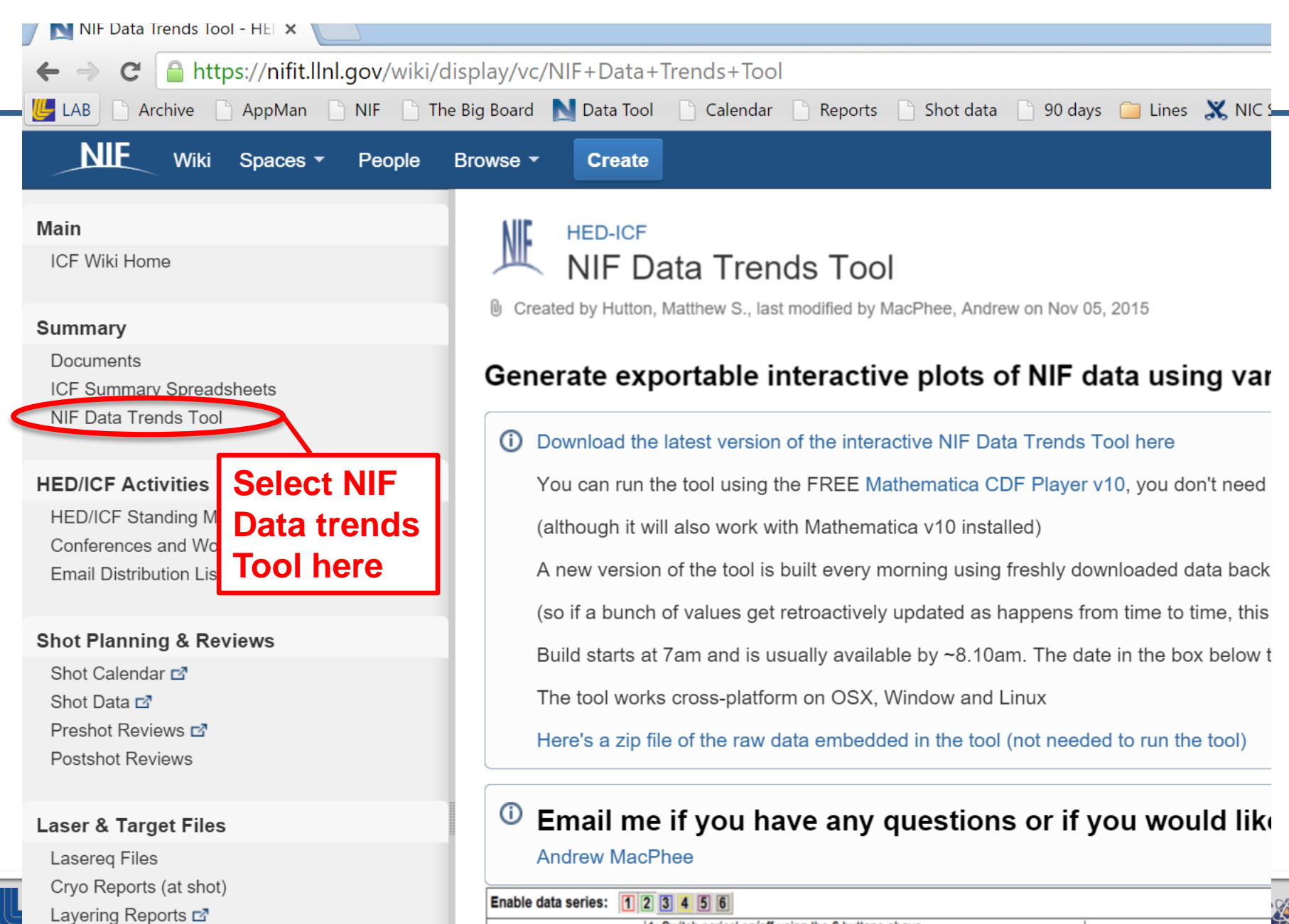

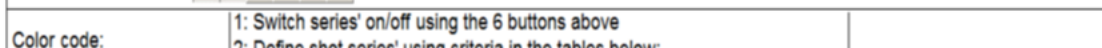

40

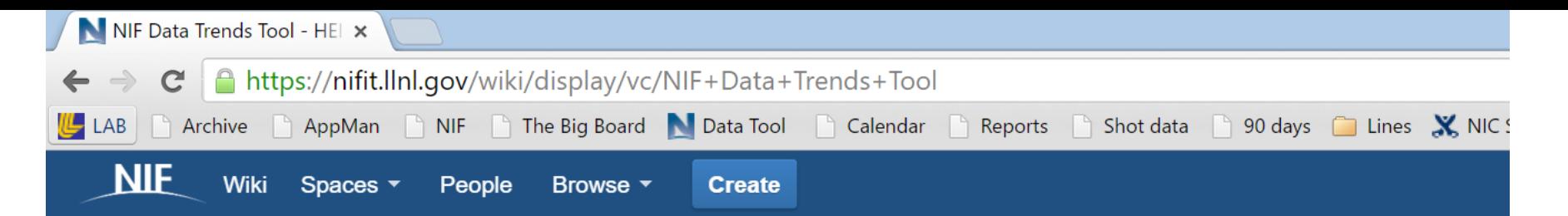

#### Main

**ICF Wiki Home** 

#### **Summary**

Documents

ICF Summary Spreadsheets

NIF Data Trends Tool

#### **HED/ICF Activities**

**HED/ICF Standing Meeting List** Conferences and Workshops **Email Distribution Lists** 

#### **Shot Planning & Reviews**

Shot Calendar E Shot Data E Preshot Reviews **□ Postshot Reviews** 

#### **Laser & Target Files**

**Lasereg Files** Cryo Reports (at shot) Layering Reports E

### **HED-ICF NIF Data Trends Tool**

U Created by Hutton, Matthew S., last modified by MacPhee, Andrew on Nov 05, 2015

### Generate exportable interactive plots of NIF data using var

(i) Download the latest version of the interactive NIF Data Trends Tool here You can run the tool using the FREE Mathematica CDF Player v10, you don't need (although it will also work with (although it will also work will **Download the tool here**<br>A new version of the tool is bund every morning daing nearly downloaded data back (so if a bunch of values get retroactively updated as happens from time to time, this Build starts at 7am and is usually available by  $\sim$ 8.10am. The date in the box below t The tool works cross-platform on OSX, Window and Linux Here's a zip file of the raw data embedded in the tool (not needed to run the tool)

#### O Email me if you have any questions or if you would like

**Andrew MacPhee** 

Enable data series:  $\boxed{1}$   $\boxed{2}$   $\boxed{3}$  4  $\boxed{5}$   $\boxed{6}$ 

Color code:

1: Switch series' on/off using the 6 buttons above 2: Define shet series' using eritaria in the tables below

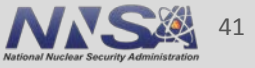

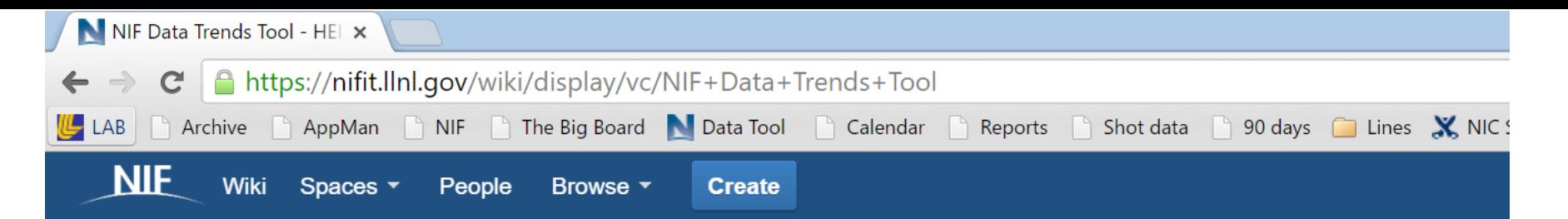

#### **Main**

ICF Wiki Home

#### **Summary**

Documents ICF Summary Spreadsheets NIF Data Trends Tool

#### **HED/ICF Activities**

**HED/ICF Standing Meeting List** Conferences and Workshops **Email Distribution Lists** 

#### **Shot Planning & Reviews**

Shot Calendar E Shot Data ⊡<sup>7</sup> Preshot Reviews **□ Postshot Reviews** 

#### **Laser & Target Files**

Lasereq Files Cryo Reports (at shot) Layering Reports E

### **HED-ICF NIF Data Trends Tool**

U Created by Hutton, Matthew S., last modified by MacPhee, Andrew on Nov 05, 2015

### Generate exportable interactive plots of NIF data using var

Download the latest version of the interactive NIF Data Trends Tool here

You can run the tool using the FREE Mathematica CDF Player v10, you don't need

(although it will also work with Mathematica v10 installed)

A new version of the tool is built every morning using freshly downloaded data back

### **The tool runs in the free Mathematica viewer Also runs in the full Mathematica version**

The tool works cross-platform on OSX, Window and Linux

Here's a zip file of the raw data embedded in the tool (not needed to run the tool)

#### Email me if you have any questions or if you would lik O

**Andrew MacPhee** 

Enable data series:  $\boxed{1}$   $\boxed{2}$   $\boxed{3}$  4  $\boxed{5}$  6

Color code:

1: Switch series' on/off using the 6 buttons above 0: Define shet series! using sriteria in the tables below

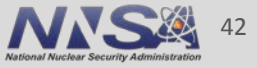

### **Beware spurious correlations:**

### Letters in Winning Word of Scripps National Spelling Bee

### Number of people killed by venomous spiders

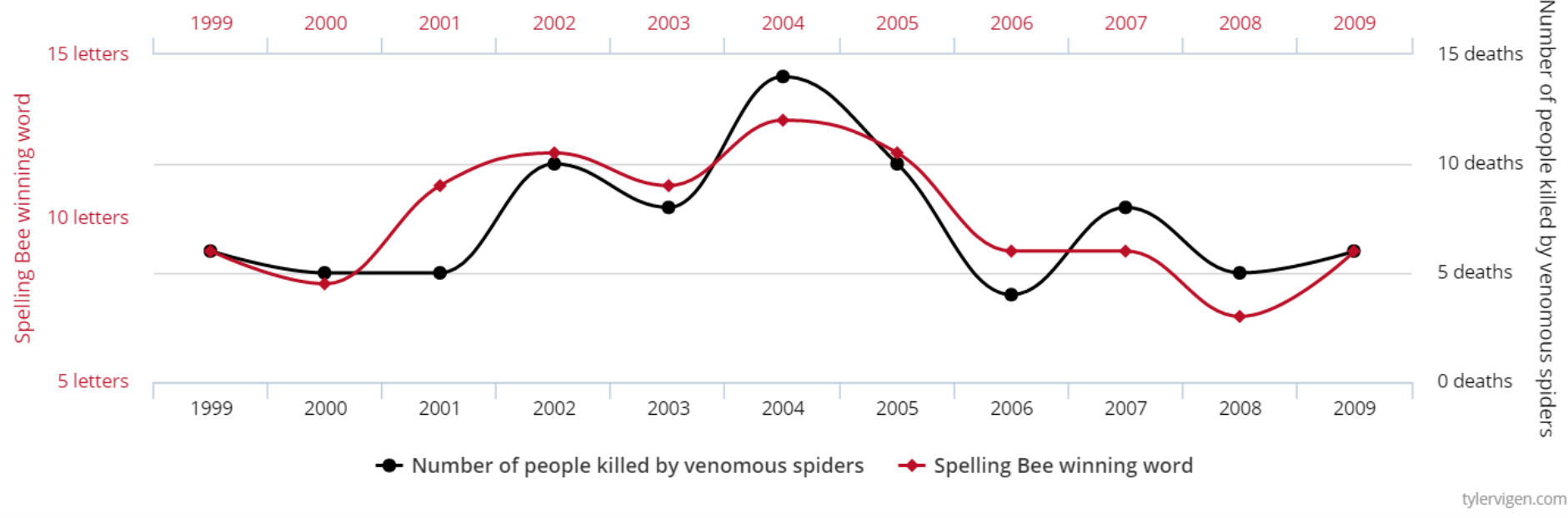

Correlation: 80.57% (r=0.8057)

Data sources: National Spelling Bee and Centers for Disease Control & Prevention

### From: http://www.tylervigen.com/spurious-correlations

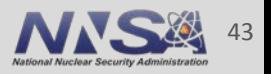

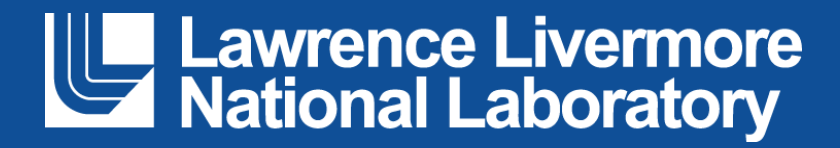

## **Most of the data is pulled from the archive daily on the fly using WebDav, hence always up to date**

<http://nifitservices.llnl.gov/ArchiveWebDav/export/shotdata/tags> Requires a webdav username and password (Steve Hahn, B671, x4-5542)

"tags" define the list of shots retrieved: DT\_shots, Target\_shots\_since\_shock\_timing,...

"reports" define what data is retrieved: Authorized\_values, Shot\_inputs,…

45

### **The list of available reports has grown over the years. Clicking a link fires up a script that goes and builds the .csv for that tag**

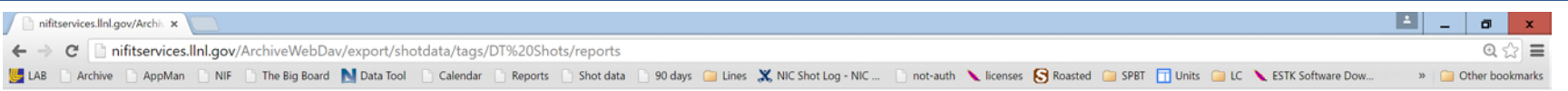

#### reports

#### **Parent Directory**

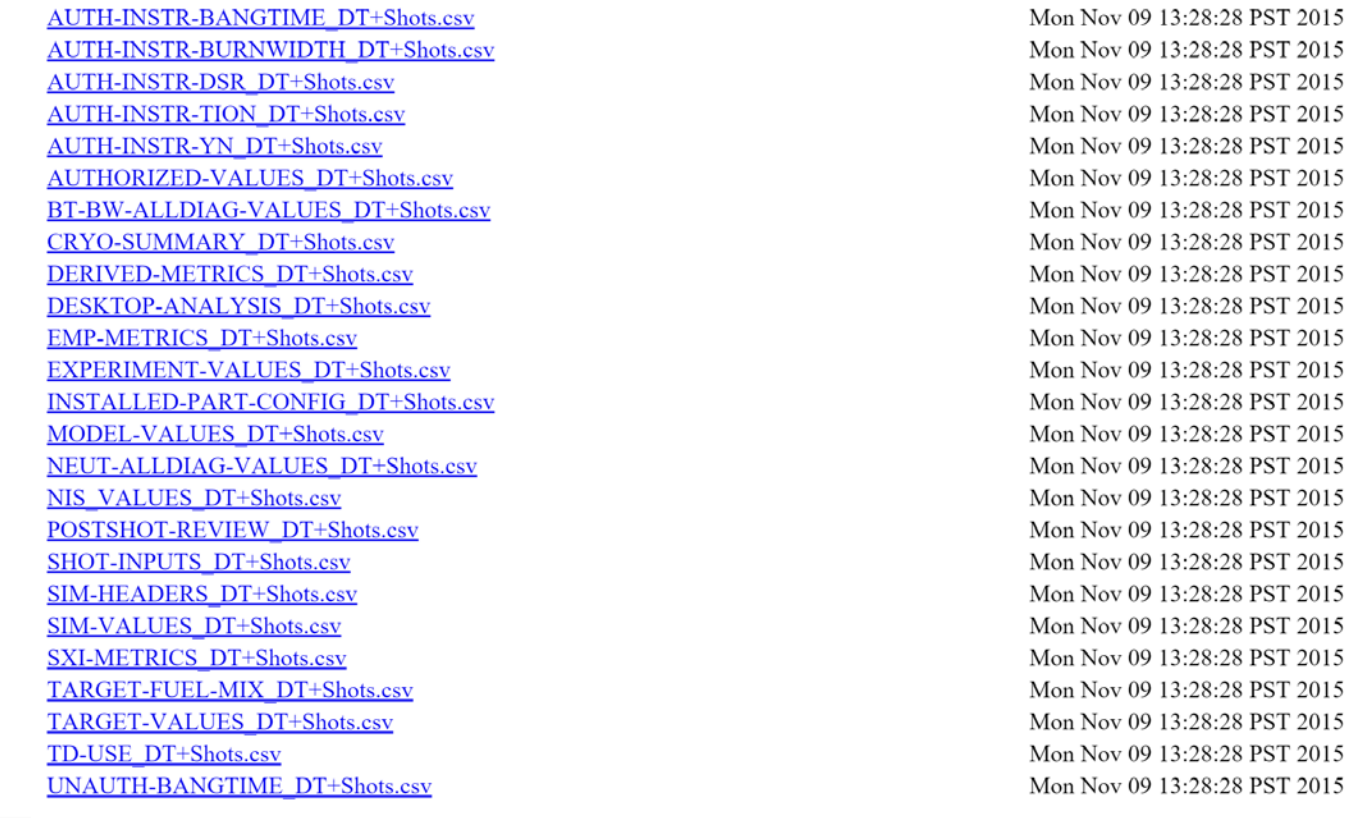

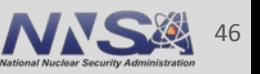

# **Target Gas Density Calculator Concept, Usage & Limitations**

NIF Users' Forum and the settlement of the settlement of the settlement of the Dean Holunga, PhD

Cryo Ops Process Engineer

Originally authored by Jim Fair, PhD Mac conversion by Curtis Walters, PhD

November 10, 2015

#### LLNL-PRES-679381

This work was performed under the auspices of the U.S. Department of Energy by Lawrence Livermore National Laboratory under contract DE-AC52-07NA27344. Lawrence Livermore National Security, LLC

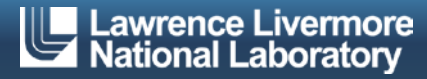

# **Why Have a Gas Density Calculator?**

- In 2012, it was realized that the non-ideality of subcritical THD gas mixtures exceeded the allowable uncertainty of the capsule density.
	- Why? Conversion from density to pressure was not accurate using the Ideal Gas Law alone.
	- Jim Fair authored the first calculator that calculated the density of the isotopic mixtures of hydrogen and helium.
		- Other gases & gas mixtures being shot are similarly non-ideal. E.g., Neopentane.
- **Primary purpose** 
	- $-$  To calculate an accurate conversion of density (mg/cm<sup>3</sup>) to pressure (torr) in target gas fill requests.
		- To quantify the non-ideal behavior of subcritical or high pressure gases and gas mixtures.
- **Secondary purposes** 
	- To predict the equilibrium of THD mixtures ( $H_2$ ,  $D_2$ ,  $T_2$ , HD, HT, DT) from cryogenic to room temperature.
	- $-$  To predict the atomic particle density (atoms/cm<sup>3</sup>).

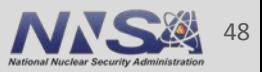

## **Model Approach To Non-Ideality Corrections**

- Virial Coefficient Corrections to the Ideal Gas Law  $-z = \frac{P}{RT\rho_m} \approx 1 + B\rho_m + C\rho_m^2 + ...$ 
	- Mixing Rules (generally accepted for B, but not universally accepted for C)
		- $2<sup>nd</sup>$  Virial Coefficient for low pressure, low temp or moderate pressure, high temperature gases

$$
- B_{ij} = \frac{(B_i + B_j)}{2}
$$
  
- B\_{mix} = \sum\_{i=1}^{N} y\_i B\_{ii} + \frac{1}{2} \sum\_{i=1}^{N} \sum\_{j=1}^{N} y\_i y\_j \delta\_{ij}  
- \delta\_{ij} = 2B\_{ij} - B\_{ii} - B\_{jj}

• 3<sup>rd</sup> Virial Coefficient – for high pressure gases near critical temperature

$$
- C_{ijk} = \frac{(c_i + c_j + c_k)}{3}
$$
  
- C\_{mix} =  $\sum_{i=1}^{N} \sum_{j=1}^{N} \sum_{k=1}^{N} y_i y_j y_k C_{ijk}$ 

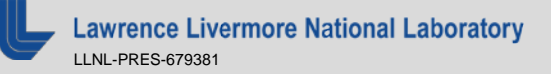

### **Caveats**

- How good are the predictions? As good as the data.
	- E.g., Vapor pressure. Sources include:
		- Correlations from NIST
		- Compilation of literature data polynomial fit
		- Antoine equation
	- THD Virial Coefficients
		- 2<sup>nd</sup> VC High Confidence:
			- From PIMC models, which match historical data from Souers, Sherwood, Reed, Grilly and others, and is valid from 15K through RT.
		- 3rd VC Unproven:
			- $-$  Is estimated using H<sub>2</sub> 3<sup>rd</sup> VC data and a corresponding states mapping (about T<sub>r</sub>) from the 2nd VCs.
- **Programming sanity checks is time consuming** 
	- Use your own judgment and knowledge of the materials being studied.
	- When in doubt, call me.

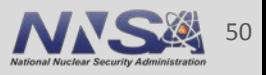

# **Using the Density Calculator (Demo)**

- $\blacksquare$  V2.5 & above:
	- On a PC: Open the document, accept that Macros need to be run.
	- Navigate to the "Calculator" tab.
	- Enter the desired mass density & shot temperature.
	- Adjust the composition.
	- Check the right hand fields.
	- Find the pressure alongside the desired composition
- $\blacksquare$  V2.4 (Mac)
	- Open the document.
	- Navigate to the "Calculator" tab.
	- Enter the desired mass density & shot temperature
	- Adjust the composition.
	- For THD Mixtures ONLY:
		- N.B. Click the "THD Mixture Calculate" button. Wait for convergence.
			- If there is no convergence, navigate to the "THD EquilibriumCalculator" tab Click "Reset" and "Solve" buttons. Adjust "initial value factor" if necessary. Re-click "Solve" to increase the number of solver iterations.
				-
				-
				-
	- Check the right hand fields.
	- Find the pressure alongside the desired composition
- $\blacksquare$  V2.6 beta
	- Working to resolve the issue of porting VB from PC to Mac version.

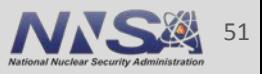

# **Using the Density Calculator (Demo)**

- Gase 1: Recent D<sub>2</sub>-Filled HDC Symcap shot (N151025-001)
- Case 2: How do I request a specific density/mixture?
- Case 3: Post shot re-verification

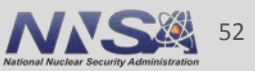

### **Using the Density Calculator – Case 1**

- Recent  $D_2$ -Filled HDC Symcap shot (N151025-001)
	- Original desired density:
		- 4 mg/cc at 32K
	- AppMan Request
		- 1486 Torr at 24K
	- Fielded Capsule
		- Liquid Deuterium
	- What red flags existed?

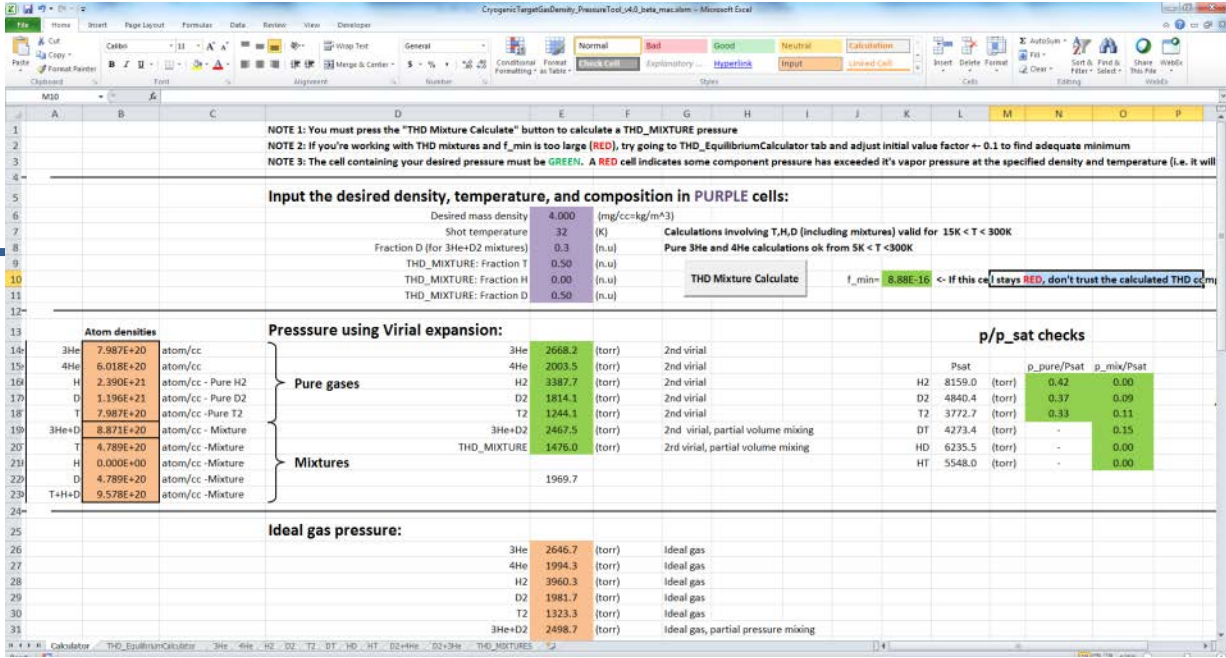

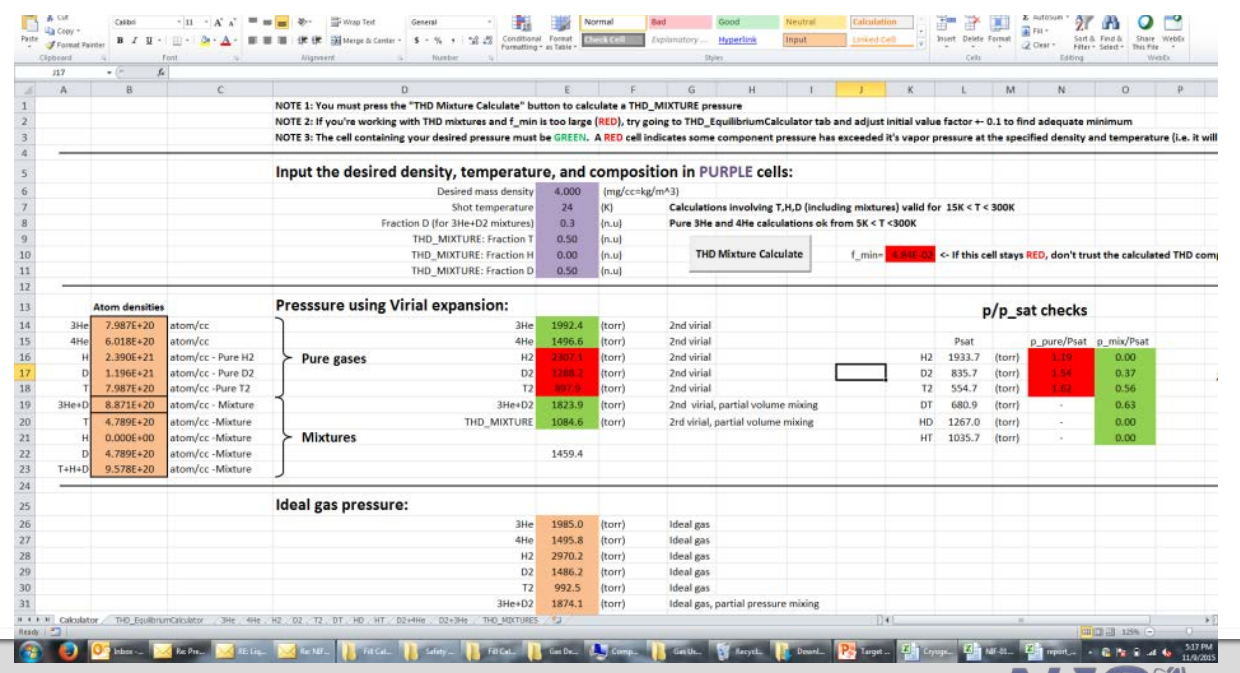

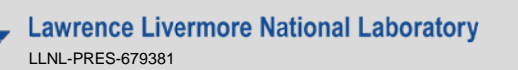

# **Using the Density Calculator (Case 2)**

- Case 2: How do I request a specific density/mixture?
	- $-10$  mg/cc of D<sub>2</sub> at 32K
		- Answer should be immediately available
	- $-10$  mg/cc of 0.4 at% D-<sup>3</sup>He at 32K
	- 10 mg/cc of 50:50 DT at 32K
		- Mac: must click solver button
	- 10 mg/cc of 2/24/74 HDT at 32K
		- Mac: must click solver button

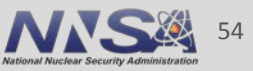

# **Using the Density Calculator (Demo)**

- Case 3: Post shot analysis
	- Requested: 10 mg/cc of 0.75/0.25 HT at 32K
		- Calculator indicates: 5022 Torr at 32K.
	- Cryo Reports on !DATA:
		- 5069 Torr
		- Mass Spec Analysis
			- 74% H
			- $-25%$  T
			- 1% D
		- Calculator (trial & error)
			- 10.21 mg/cc at 32K
			- NOTE: 75/25 from calculator is 10.13 mg/cc

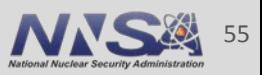

## **Current ELM Version is NIF-0135638-AF or v2.5**

- Recently added/changed features
	- On the PC version, the THD Equilibrium Calculator is now "live," no need to hit a reset & run-macro button
		- Seems to work for three-component THD mixtures.
		- Uses a pragmatic "forced-mass-balance" scheme to converge the equilibrium expressions.
	- Science fiction checks
		- Polynomial correlation of saturated vapor density of THD.
		- Color coding: an indication of when an estimate is violating something
			- **Green** is good
			- **Red** is bad
			- Any other color: **Use with Caution**
				- Data may be extrapolated or near some critical value (e.g., saturation temp, valid range of vapor pressure expression, etc.)
- If its broken, or if the calculator doesn't have a mixture or material that is of interest, contact me.

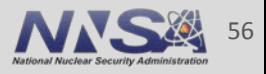

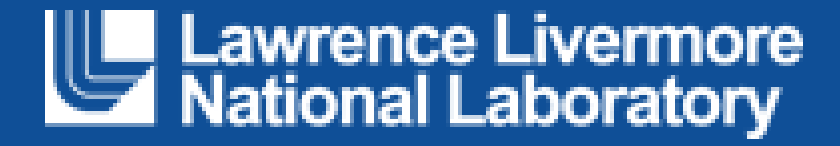